VŠB TECHNICKÁ | FAKULTA |||| UNIVERZITA ELEKTROTECHNIKY<br>| A INFORMATIKY

# **Virtuální simulační model systému automatické převodovky**

Virtual Simulation Model of Automatic Transmission

Jan Vrba

Bakalářská práce

Vedoucí práce: Ing. Tomáš Mrověc, Ph.D.

Ostrava, 2023

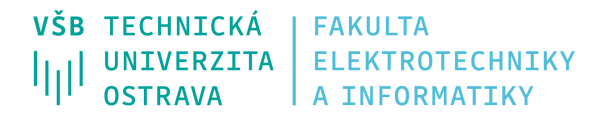

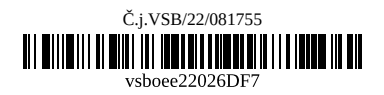

## **Zadání bakalářské práce**

## Student: **Jan Vrba**

Studijní program: B0713A060007 Automobilové elektronické systémy

Téma: Virtuální simulační model systému automatické převodovky Virtual Simulation Model of Automatic Transmission

Jazyk vypracování: čeština

Zásady pro vypracování:

1) Analyzujte funkční vlastnosti vzorového systému automatické převodovky.

2) Na základě analýzy vytvořte simulační model automatické převodovky.

3) Simulační model bude obsahovat komunikační část pro prostředí CANoe a fyzikální část v prostředí MATLAB/Simulink.

4) Implementujte modelovaný systém do simulačního modelu vozidla AEScar.

5) Funkčnost modelu doložte výstupy z běhu simulace a porovnjete s předpoklady.

Seznam doporučené odborné literatury:

\* VLK, František. Převodová ústrojí motorových vozidel: spojky, převodovky, rozvodovky, diferenciály, hnací hřídele, klouby. Brno: F. Vlk, 2000. ISBN 80-238-5275-2.

\* REIF, Konrad a Karl-Heinz DIETSCHE. Automotive handbook. 9th edition, revised and extended. Karlsruhe: Robert Bosch, 2014. ISBN 978-1-119-03294-6.

\* Chen, Yong. (2021). Automotive Transmissions: Design, Theory and Applications. 10.1007/978-981-15- 6703-2.

\* SSP dokumenty VAG.

\* Programming With CAPL, Vector CANtech, Inc 2004.

Formální náležitosti a rozsah bakalářské práce stanoví pokyny pro vypracování zveřejněné na webových stránkách fakulty.

Vedoucí bakalářské práce: **Ing. Tomáš Mrověc, Ph.D.**

Datum zadání: 01.09.2022

Datum odevzdání: 30.04.2023

Garant studijního programu: doc. Ing. Petr Šimoník, Ph.D.

V IS EDISON zadáno: 24.11.2022 10:40:57

## **Abstrakt**

Bakalářská práce pojednává o vytvoření virtuálního simulačního modelu automatické převodovky s využitím programů CANoe a MATLAB/Simulink. Cílem je vytvořit simulační model automatické převodovky na základě analýzy AUDI SSP 283 a 284, které se zabývají 6-stupňovou automatickou převodovkou 09E od výrobce ZF a ověřit jeho funkčnost pomocí testovacích scénářů. Vytvořený model byl implementován do simulačního modelu vozidla AEScar. V práci jsou popsány základy teorie automatických převodovek, použité programy a komunikační protokoly. Dále je v práci podrobně popsán vytvořený simulační model a jeho testování. Výsledky jsou porovnány s očekávanými hodnotami, diskutovány odchylky a možnosti vylepšení modelu.

## **Klíčová slova**

Automatická převodovka, AEScar,virtuální simulační model, CANoe, MATLAB, Simulink

## **Abstract**

My bachelor thesis is about a virtual simulation model of automatic gearbox with use of applications CANoe and MATLAB/Simulink. The purpose of this thessis is to create an automatic transmission model based on AUDI SSP 283 and 284 analysis dealing with 6-speed automatic gearbox 09E manufactured by ZF and to verify its functionality with test scenarios. My model was implemented into the AEScar simulation model. My thesis consist of a description of automatic transmissions bases, used programs and communication protocols.There is also a detailed description of my model and of its testing. The results are compared to the expectations and there are mentioned possible improvements.

## **Keywords**

Automatic transmission, AEScar,virtual simulation model, CANoe, MATLAB, Simulink

## **Poděkování**

Rád bych na tomto místě poděkoval mému vedoucímu práce Ing. Tomáši Mrověcovi, Ph.D. za odborné vedení.

# **Obsah**

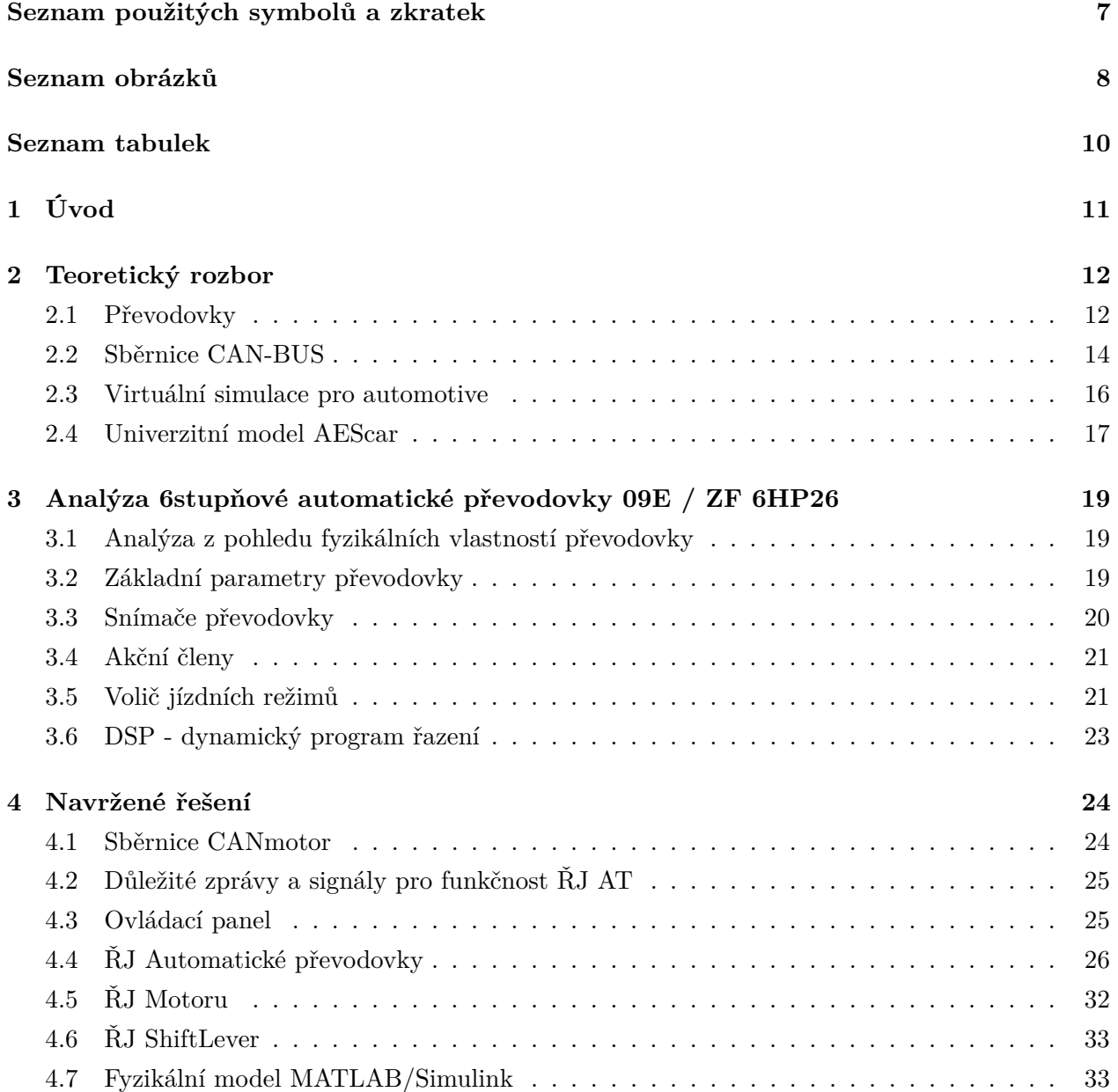

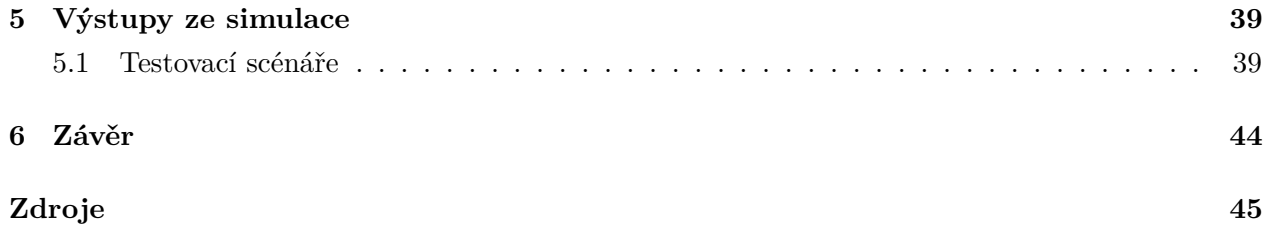

# <span id="page-6-0"></span>**Seznam použitých zkratek a symbolů**

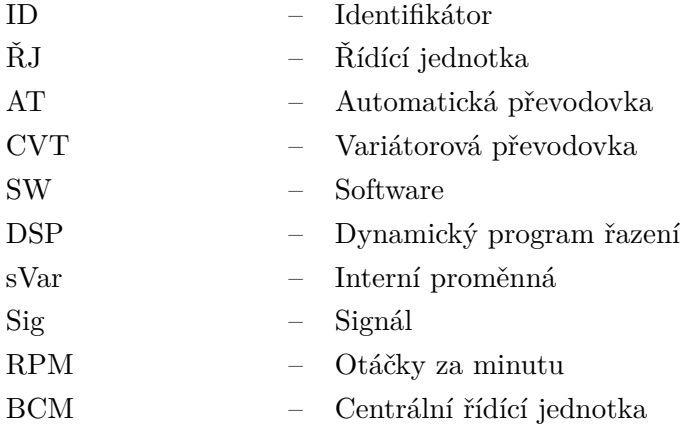

# <span id="page-7-0"></span>**Seznam obrázků**

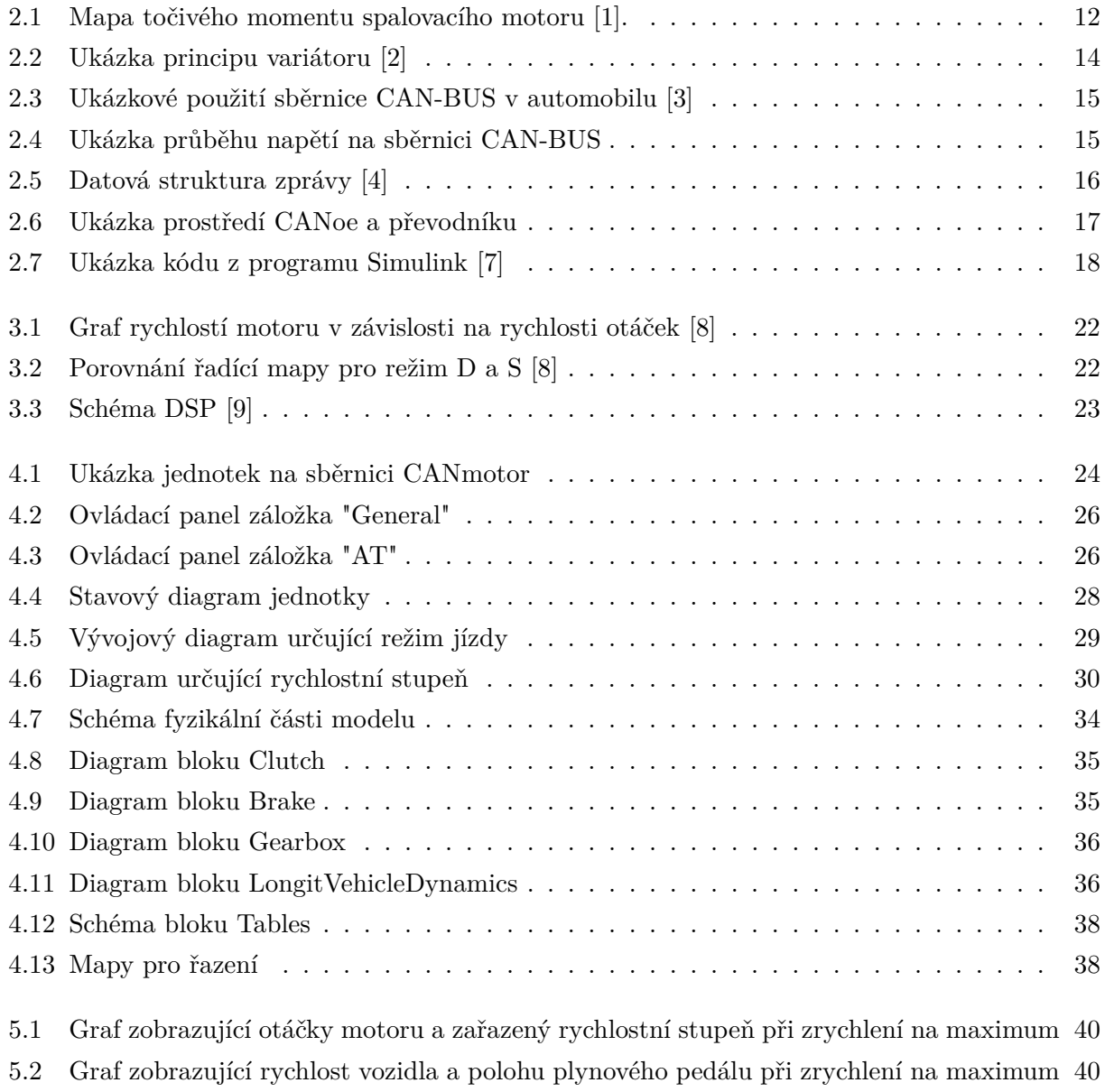

[5.3 Graf zobrazující otáčky motoru a zařazeného rychlostního stupně při zpomalení](#page-40-0) . . . 41

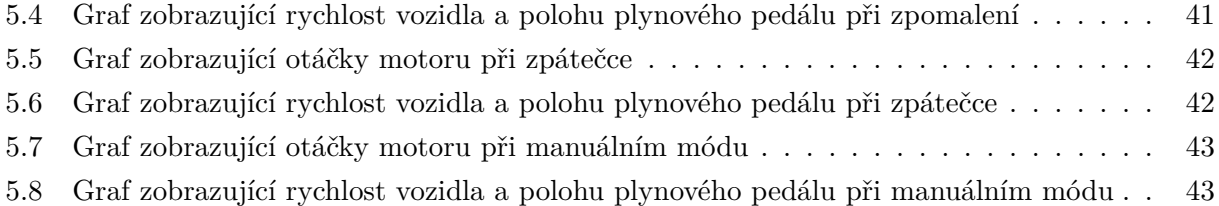

# <span id="page-9-0"></span>**Seznam tabulek**

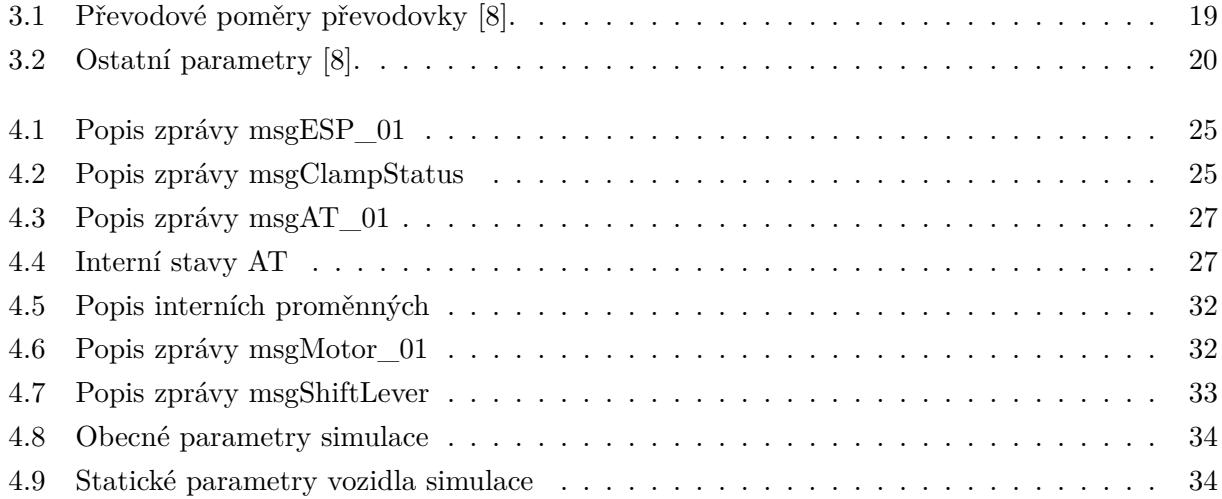

## <span id="page-10-0"></span>**Kapitola 1**

# **Úvod**

Bakalářská práce rozebírá vytvořený simulační model automatické převodovky. Model je složený z komunikační a fyzikální části. Je založený na základě funkční analýzy vzorového systému převodovky Audi 09E.

Komunikační část je vytvořena v programu CANoe a slouží k simulování komunikace mezi jednotkami a interních proměnných nacházejících se v jednotkách. V programu CANoe je rovněž vytvořen i ovládací panel sloužící pro řízení celé simulace.

Fyzikální část se nachází v programu MATLAB/Simulink a zpracovává náročnější výpočty pro simulaci, jsou zde také uloženy konstantní parametry vozidla.

Simulační model je implementován do univerzitního modelu AEScar, který doplňuje o funkčnost automatické převodovky a řízení otáček motoru. Model AEScar je simulační model celého vozila vyvíjený na Vysoké škole báňské – Technické univerzitě Ostrava.

V práci je rozpracovaná teorie a principy automatických převodovek, včetně jejich typů a principů. Dále je popsáno použití programů CANoe a MATLAB/Simulink.

Simulační model byl ověřen pro různé scénáře, tento proces je důkladně popsán a analyzován pro zajištění přesnosti a spolehlivost simulačního modelu.

## <span id="page-11-0"></span>**Kapitola 2**

## **Teoretický rozbor**

## <span id="page-11-1"></span>**2.1 Převodovky**

#### **2.1.1 Převodovky v automobilech**

<span id="page-11-2"></span>Funkcí převodovek v automobilech je měnit točivý moment a rychlost na výstupní hřídeli, která převádí dále tyto veličiny na kola (to je provedeno i přes další převodové mechanismy jako např. diferenciál nebo soustava více diferenciálů a další stálé převodové stupně), a to za účelem co nejefektivněji využít spalovací motor. Spalovací motory mají nerovnoměrnou křivku točivého momentu a výkonu (viz. Obrázek [2.1](#page-11-2) ), proto se snažíme co nejlépe využít potenciál motoru pro konkrétní podmínky, v nichž se nacházíme.

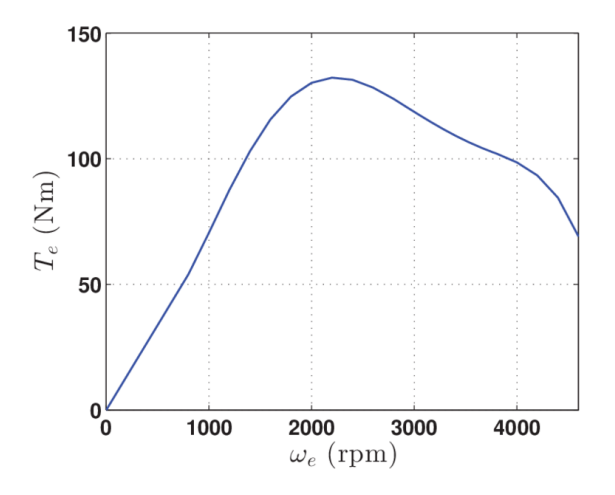

Obrázek 2.1: Mapa točivého momentu spalovacího motoru [\[1\]](#page-44-1).

Převodové ústrojí v automobilech je zapotřebí také z důvodu zajištění dalších režimů vozidla, a to neutrálu a zpětného chodu. Funkce neutrál slouží k rozpojení motoru a kol tak, aby motor mohl běžet a vozidlo stálo na jednom místě. Jedná se o stav, kdy není zařazený žádný rychlostní stupeň. Režim zpětný chod umožňuje vozidlu couvat.Toto bývá realizováno pomocí zařazení jednoho ozubeného kola navíc, než ve směru dopředu, čímž se změní směr otáčení výstupní hřídele. Výhodou převodových ústrojí je, že pomáhají spalovacím motorům, které nejsou efektivní a výkonné v celém spektru otáček. U elektrických motorů, které mají dostatek točivého momentu po většinu využitelných otáček, není třeba převodovky využít, případně jsou využity jenom jednodušší převodové mechanismy s menším počtem převodů (např. 2).

Nevýhodou převodovek je snížení efektivity hnacího ústrojí většinou poměrem (0,92-0,97). Vzhledem k složité konstrukci jsou jejich opravy náročné a nákladné.

Hnací ústrojí automobilů je dále vybavené dalšími prvky, které mění rychlost, moment a efektivitu. Například: spojky, spojovací, kloubové hřídele, rozvodovky a momentové měniče. Ty ale v dalším rozdělení vynecháme a budeme se zabývat pouze převodovkami.

#### **2.1.2 Základní principy automatických převodovek**

Hlavní funkcí je přenesení síly motoru na kola pomocí hnacího ústrojí bez nutnosti zásahu řidiče. Vozidlo vybavené automatickou převodovkou má několik jízdních režimů, pomocí kterých řidič určí, jak chce, aby se vozidlo chovalo.

Při jízdě v režimu D dopředu se snažíme o dosažení maximálního komfortu ve vozidle a nejefektivnější jízdy z pohledu emisí a opotřebení.

Ve sportovním režimu jsou podmínky pro volbu rychlostního stupně přizpůsobeny lepšímu zážitku z jízdy. Změny rychlostních stupňů jsou tak upraveny pro využití maximálního potenciálu motoru, nehledí se tolik na emise a komfort ve vozidle. Tento režim je často doplněn úpravou nastavení podvozku, zvukovými efekty do kabiny a změnou citlivosti posilovače řízení.

Režim parkování zajistí kola tak, aby vozidlo nemohlo odjet, a to zasunutím západky do převodovky, čímž je zabráněno možnému pohybu kol.

Automatické převodovky mohou být vybaveny i režimem sekvenčního řízení, kdy je řidiči umožněno volit si rychlostní stupeň dle svého uvážení.

Jsou navrženy za účelem snížení opotřebení a dosažení vyšší životnosti. Nabízejí řidiči jednodušší ovládání a vyšší komfort ve vozidle za cenu vyšších pořizovacích nákladů.

#### **2.1.3 Typy automatických převodovek**

#### **2.1.3.1 Podle způsobu změny převodového stupně**

**Robotizovaná převodovka** Robotizované převodovky umožňují řidiči volit rychlostní stupeň pomocí řadící páky, která je doplněna o elektromechanické ovládání spojky. Toto provedení je nejlevnější a nejjednodušší automatickou převodovkou. Využití těchto převodovek vede k plynulejší jízdě a dosažení nižší spotřeby paliva než klasická manuální převodovka.

#### **Planetová převodovka s hydrodynamickým měničem**

Většina automatických převodovek je realizovaná pomocí planetárních převodů. Vyrábějí se s větším

rozptylem převodových stupňů a to od 4stupňových až po 10stupňové. Málo převodových stupňů (méně než 6) se používá v menších automobilech vzhledem malým rozměrům na úkor komfortu a efektivity. 6stupňové převodovky mají lepší vlastnosti a jsou ideální pro střední automobily. Více převodových stupňů pak používají až luxusnější automobily. To, jakým způsobem převodovka volí převod, závisí na mnoha faktorech, primárně ale aktuální zvolený jízdní režim. Pomocí několika spojek a brzd dochází k měnění rychlostních stupňů. Jednotlivé spojky brzdí nebo odbrzďují ozubená kola a tím dochází ke změně převodového poměru.

K rozjezdům využívá planetová převodovka hydrodynamický měnič. Ten je složený z pumpy, statoru a turbíny. Pumpa je připojená na výstupní hřídel motoru a při otáčení vytváří proud kapaliny, kterým roztáčí turbínu. Přenášený výkon je plynulý, a proto se využívají k rozjezdu. Stator slouží pouze k úpravě toku kapaliny tak, aby byl měnič efektivnější. **Dvouspojková převodovka DSG**

DSG převodovky mají dvě spojky, každá z nich ovládá oddělený soubor převodů. Jedna spojka řídí sudé převodové stupně, zatímco druhá spojka řídí liché.

Při změně převodových stupňů se první spojka uvolní a současně se druhá spojka začne připojovat následující stupeň. Dochází tak k menším ztrátám výkonu díky kratší době přeřazení. **Variátorová převodovka CVT**

<span id="page-13-1"></span>Nemá několik fixních převodů, ale mění si převodový poměr podle potřeby dynamicky. To zajišťuje plynulejší jízdu a přesnější možnost pro volbu správného převodu.

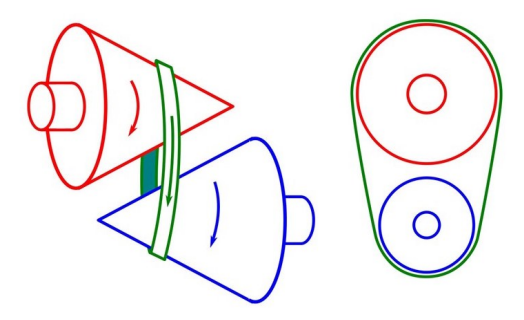

Obrázek 2.2: Ukázka principu variátoru [\[2\]](#page-44-2)

## <span id="page-13-0"></span>**2.2 Sběrnice CAN-BUS**

CAN-BUS je sběrnice sloužící k propojení elektronických jednotek a senzorů. Komunikace po této sběrnici je vysokorychlostní s přenosovou rychlostí až 1Mb/s. Primárně je tento způsob komunikace využíván v automobilovém průmyslu a průmyslových řídících systémech.

V automobilovém průmyslu je sběrnice využívána pro komunikaci mezi řídícími jednotkami. Na obrázku [2.3](#page-14-0) je vidět ukázkové použití sběrnice CAN-BUS v automobilu.

<span id="page-14-0"></span>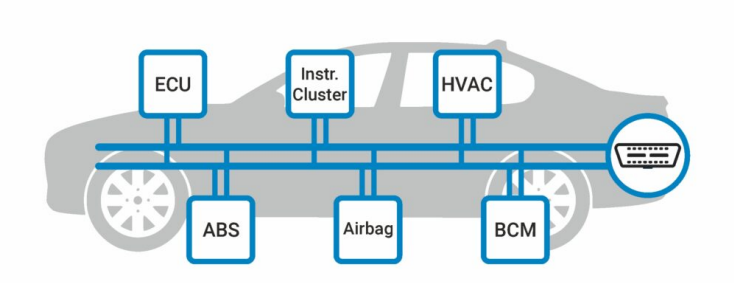

Obrázek 2.3: Ukázkové použití sběrnice CAN-BUS v automobilu [\[3\]](#page-44-3)

Komunikace probíhá pomocí dvou vodičů. Vodič CAN\_H (CAN High) je na obrázku [2.4](#page-14-1) zaznačen žlutě a druhý CAN\_L (CAN Low) je zobrazen modře. Definuje dvě úrovně bitu. Dominantní stav (logická 0), na CAN High 3,75 V a CAN Low 1,75 V. Recesivní stav (logická 1) je reprezentován pro oba vodiče hodnotou 2,5 V.

<span id="page-14-1"></span>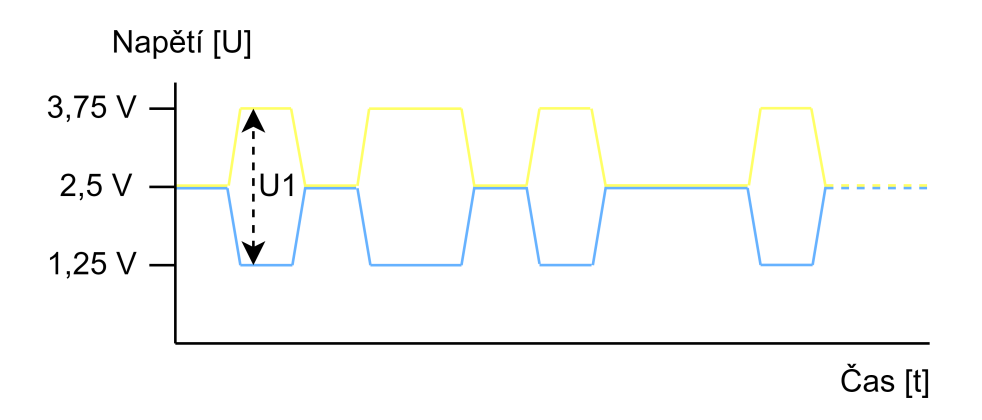

Obrázek 2.4: Ukázka průběhu napětí na sběrnici CAN-BUS

## **2.2.1 Struktura CAN-BUS**

#### **2.2.1.1 Uzly**

Uzly jsou jednotlivé ŘJ komunikující po sběrnici. Odesílají a přijímají zprávy. Ukázka zapojení jednotlivých uzlů je vidět na obrázku [2.3.](#page-14-0) Všechny uzly mají definované zprávy, které odesílají a přijímají.

#### **2.2.1.2 Zprávy**

Jednotlivé zprávy jsou odesílané po sběrnici CAN a obsahují tyto atributy: ID (definuje prioritu), název, signály, čítač a kontrolní součet (viz. obrázek [2.5\)](#page-15-1).

<span id="page-15-1"></span>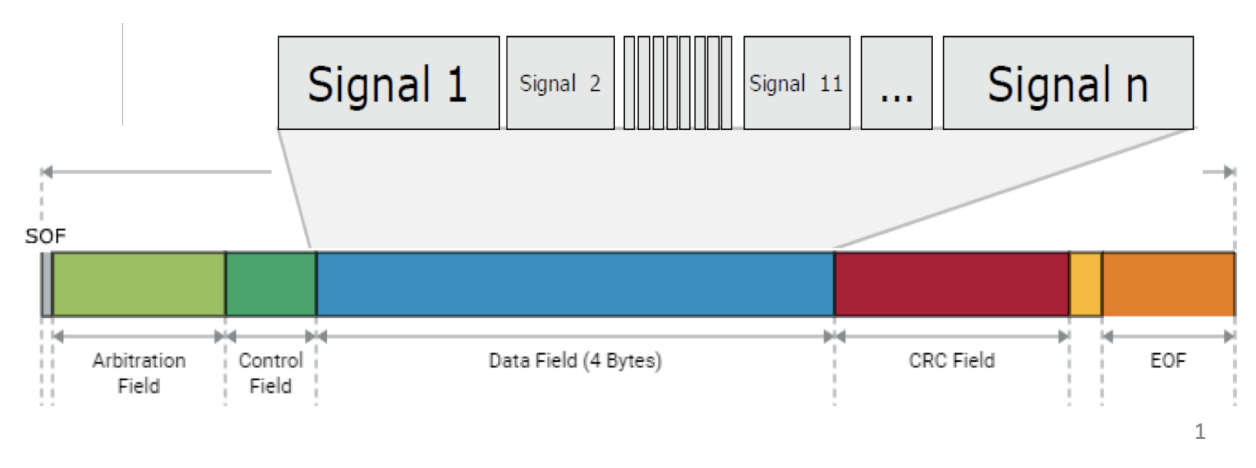

Obrázek 2.5: Datová struktura zprávy [\[4\]](#page-44-4)

#### **2.2.1.3 Signály**

Signály jsou jednotlivé datové rámce, do kterých se ukládají data na přenos. V obrázku [2.3](#page-14-0) jsou reprezentovány označením "Signál 1, ... Signál n".

## <span id="page-15-0"></span>**2.3 Virtuální simulace pro automotive**

Virtuální simulace je modelování a simulování chování automobilů a jejich komponentů pomocí SW. Simulace je pro automotive velmi důležitá, protože šetří náklady a urychluje vývoj, díky vyhnutí se havarijním stavům a potřebě reálných objektů. Nabízejí také možnost různé úpravy rychlosti času a rovněž testovat různé scénáře opakovaně.

#### **2.3.1 Programy využívané pro virtuální simulaci**

#### **2.3.1.1 Program CANoe**

CANoe je testovací SW nástroj primárně používaný v automotive k testování, analýze, simulaci a vývoji. Lze v něm testovat komunikaci různých protokolů. Primárně ale slouží k simulaci a měření na sběrnici CAN. SW lze pomocí převodníku (interface viz. Obrázek [2.6\)](#page-16-1) připojit k reálné sběrnici, řídícím jednotkám a simulovat pro různá data jejich chování.

<span id="page-16-1"></span>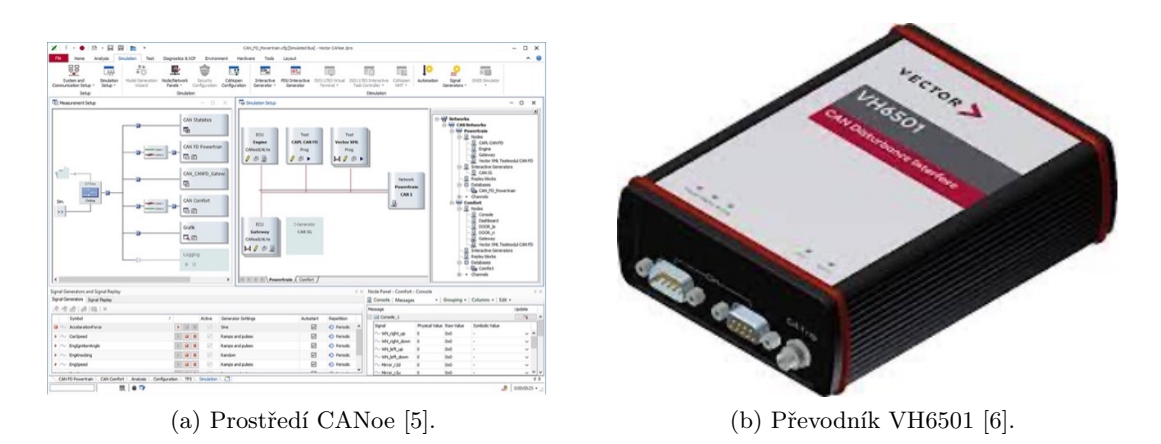

Obrázek 2.6: Ukázka prostředí CANoe a převodníku

## **2.3.1.2 Program MATLAB/Simulink**

Jedná se o SW určený k výpočtům, tvorbě algoritmů, modelování a simulaci. Simulink je grafické programovací prostředí rozšiřující MATLAB. Grafické prostředí nabízí uživatelsky přívětivější a jednodušší ovládání, samotné výpočty pak probíhají v programu MATLAB. Simulink může fungovat s CANoe v módu offline nebo synchronized.

Na obrázku [2.7](#page-17-0) je znázorněna krátká ukázka kódu vytvořeného programem Simulink.

## **2.3.2 Možnosti a omezení virtuálních simulací**

Hlavní nevýhodou simulace je její omezená přesnost a nemožnost simulovat všechny vlivy a faktory. Důležitou částí simulace je správné nastavení a kalibrace, bez kterých by výsledky simulace byly bezvýznamné.

## <span id="page-16-0"></span>**2.4 Univerzitní model AEScar**

AEScar je simulační model obsahující různé prvky replikující chování automobilu do virtuálního prostředí. Primárně slouží k simulaci komunikace mezi jednotkami, kterou můžeme sledovat v okně "trace", kde jsou vidět jednotlivé zprávy odesílané a přijímané po sběrnici.

<span id="page-17-0"></span>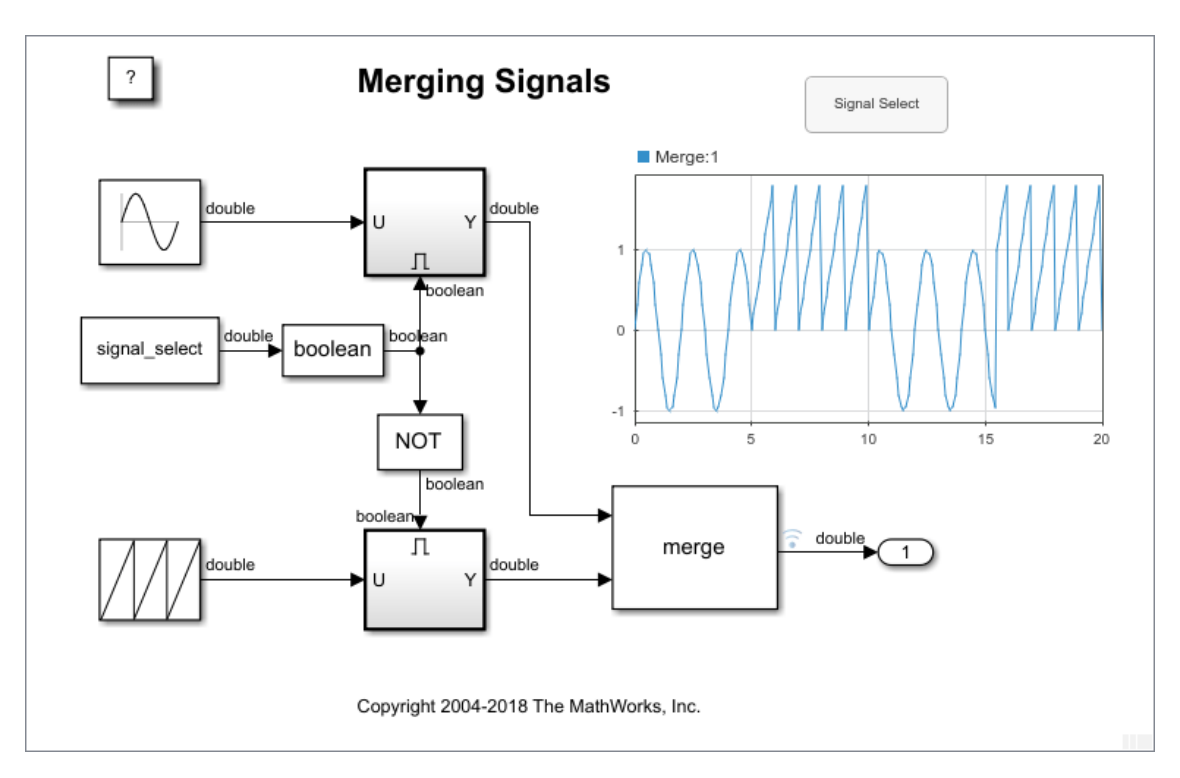

Obrázek 2.7: Ukázka kódu z programu Simulink [\[7\]](#page-44-5)

## <span id="page-18-0"></span>**Kapitola 3**

# **Analýza 6stupňové automatické převodovky 09E / ZF 6HP26**

## <span id="page-18-1"></span>**3.1 Analýza z pohledu fyzikálních vlastností převodovky**

Jedná se o automatickou 6stupňovou převodovku, která mění rychlost a moment ze vstupní hřídele na výstupní. Je klíčovým prvkem k dosažení nízké spotřeby a dodržení emisních limitů ve vozidlech. Modelovaná převodovka je převzata podle předlohy převodovky 09E. Jde o elektrohydraulicky řízenou planetární převodovku s hydrodynamickým měničem. Způsob ovládaní je zajištěn systémem "Mechatronic". Mechatronic je systém hydrauliky ovládaný elektronicky řízený programem DSP s odděleným režimem S (sport) a tipptronic pro manuální řazení pádly nebo voličem režimů.

## <span id="page-18-2"></span>**3.2 Základní parametry převodovky**

<span id="page-18-3"></span>Za převodovkou je umístěná rozvodová soustava s Torsenovým centrálním diferenciálem typu A 50/50. Z konstrukčních důvodů je převodovka v automobilu umístěna podélně.

| Rychlostní stupeň | Převodový poměr | <b>Učinnost</b>       |
|-------------------|-----------------|-----------------------|
| 1. stupeň         | 4,171           | 91,9%                 |
| 2. stupeň         | 2,340           | 93,4 %                |
| 3. stupeň         | 1,521           | $95,5\%$              |
| 4. stupeň         | 1,143           | 95,3 %                |
| 5. stupeň         | 0,867           | 94,8 %                |
| 6. stupeň         | 0,691           | 93,8 %                |
| R (zpětný chod)   | 3,403           | není uvedeno výrobcem |

Tabulka 3.1: Převodové poměry převodovky [\[8\]](#page-44-6).

<span id="page-19-1"></span>

| Parametry                        | Hodnoty | Jednotka   |
|----------------------------------|---------|------------|
| Váha                             | 142     | Kg         |
| Délka                            | 98      | $\rm cm$   |
| Rozptyl                          | 6,04    |            |
| Maximální točivý moment          | 650     | Nm         |
| Maximální výkon                  | 320     | kW         |
| Maximální otáčky vstupní hřídele | 5800    | <b>RPM</b> |

Tabulka 3.2: Ostatní parametry [\[8\]](#page-44-6).

## <span id="page-19-0"></span>**3.3 Snímače převodovky**

#### **3.3.1 Hallové senzory otáček**

Vstupní otáčky převodovky neodpovídají přesně otáčkám motoru (kvůli hydrodynamickému měniči), proto je převodovka vybavena snímačem vstupních otáček, které je nutno znát pro přesné řazení.

Dále jsou v převodovce umístěné další senzory polohy např. ve voliči jízdních režimů, kde je pomocí soustavy Hallových senzorů snímána jeho poloha.

#### **3.3.2 Snímač teploty G93**

Na modulu "Mechatronic"je umístěn snímač teploty, který provádí úpravu řídícího algoritmu na základě teploty v převodovce. Teplota oleje v převodovce má na převodové ústrojí zásadní vliv. Při 120 °C teplota ovlivňuje dlouhodobou opravitelnost převodovky a při více než 150 °C dochází k nevratnému poškození převodového ústrojí.

Kvůli těmto teplotním vlivům je na převodovce zabudované omezení podle teploty oleje, to je rozděleno do několika fází.

#### **3.3.2.1 1. Fáze > 126 °C**

Křivka řazení je posunuta do vyšších otáček motoru pomocí DSP.

#### **3.3.2.2 2. Fáze > 141 °C**

Dochází k razantnímu omezení točivého momentu motoru až na 60 %.

## **3.3.2.3 3. Fáze > 147 °C**

Dochází k vypnutí elektrického zdroje ventilů a zabránění přehřátí jednotky, převodovka je uvedena do nouzového režimu.

Teplotní snímač funguje na principu polovodiče, PN přechodu se snižujícím se odporem při rostoucí teplotě.

## <span id="page-20-0"></span>**3.4 Akční členy**

#### **3.4.1 EDS, solenoid ventil ovládající tlak**

Jedná se o elektricky ovládaný ventil regulující hydraulický tlak podle elektrického proudu.

#### **3.4.1.1 Ventil s rostoucí charakteristikou**

S přibývajícím proudem roste propouštěný tlak.

## **3.4.1.2 Ventil s klesající charakteristikou**

S ubývajícím proudem propouštěný tlak klesá.

## **3.4.2 Solenoid 3/2**

Elektricky ovládaný ventil přepínající mezi dvěma stavy otevřeno/zavřeno ovládající hydraulický systém.

## <span id="page-20-1"></span>**3.5 Volič jízdních režimů**

Jde o samostatnou ŘJ, která poskytuje ŘJ převodovky informaci o požadavku na chování vozidla. Nachází se ve voliči a pomocí Hallových snímačů zjišťuje její polohu, která nabývá stavů rozebraných v podkapitolách.

#### **3.5.1 Pozice P**

Umožňuje vyjmout klíče ze zapalování pro opuštění zaparkovaného vozidla. Je jedinou možností, jak auto vypnout, jinak nedochází k uvolnění klíčků ze zapalování. Bez zařazení tohoto módu a vypnutí motoru se spustí zvukové výstražné znamení. Zařazením módu P dochází k zajištění výstupní hřídele parkovacím zámkem proti svévolnému otáčení.

#### **3.5.2 Pozice R**

Slouží k uvedení vozidla do pohybu směrem dozadu. Zároveň při spuštění tohoto řídícího módu dojde k rozsvícení couvacích světel. Spustí parkovacího asistenta a sklopí zrcátka.

### **3.5.3 Pozice N**

Tato pozice rozpojí motor od kol a při zvyšujících se otáčkách motoru se změna neprojeví na výstupních otáčkách převodovky.

## **3.5.4 Pozice D**

Nejvíce používaný mód řízení pro pohyb vozidla směrem dopředu. V tomto módu dochází k řazení podle základní momentové a rychlostní mapy (viz. Obrázek [3.1\)](#page-21-0).

<span id="page-21-0"></span>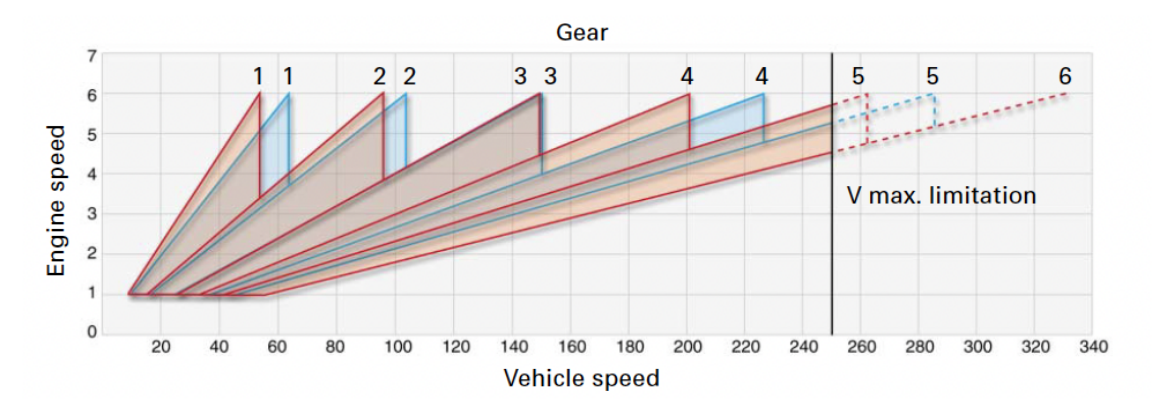

Obrázek 3.1: Graf rychlostí motoru v závislosti na rychlosti otáček [\[8\]](#page-44-6)

## **3.5.5 Pozice S**

<span id="page-21-1"></span>Při tomto zvoleném módu dochází k úpravě mapy řízení tak, aby motor byl ve vyšších otáčkách a vozidlo mělo rychlejší reakce. Porovnání vlivu módu D a módu S je možné vidět na Obrázku [3.2.](#page-21-1)

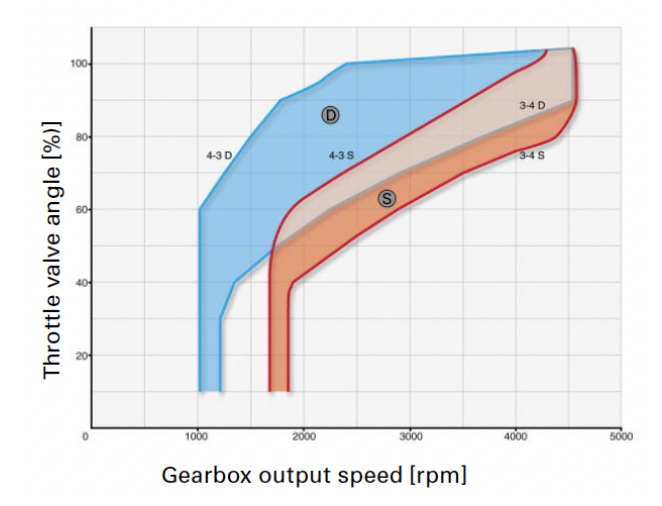

Obrázek 3.2: Porovnání řadící mapy pro režim D a S [\[8\]](#page-44-6)

### **3.5.6 Pozice MANUAL**

Pozice MANUAL umožňuje řidiči řadit podle vlastního uvážení pomocí tlačítek plus a mínus označených jako "TIPPTRONIC", nacházejících se u řadící páky a jako pádla pod volantem. Chování převodovky ovládá řidič, ale ŘJ hlídá, aby se nedostala do kritického stavu a případně chování upraví.

## <span id="page-22-0"></span>**3.6 DSP - dynamický program řazení**

Je program určující zařazenou rychlost na základě parametrů, zhodnocení řídící situace a řídícího stylu. DSP přímo rozhoduje o zařazení rychlostního stupně na základě vybraného režimu jízdy, který upravuje podle řídícího stylu, systému ESP, tempomatu, teploty motoru, případně omezuje výkon motoru podle vysoké teploty oleje převodovky. Přesnější popis programu DSP je zobrazen na Obrázku [3.3.](#page-22-1)

<span id="page-22-1"></span>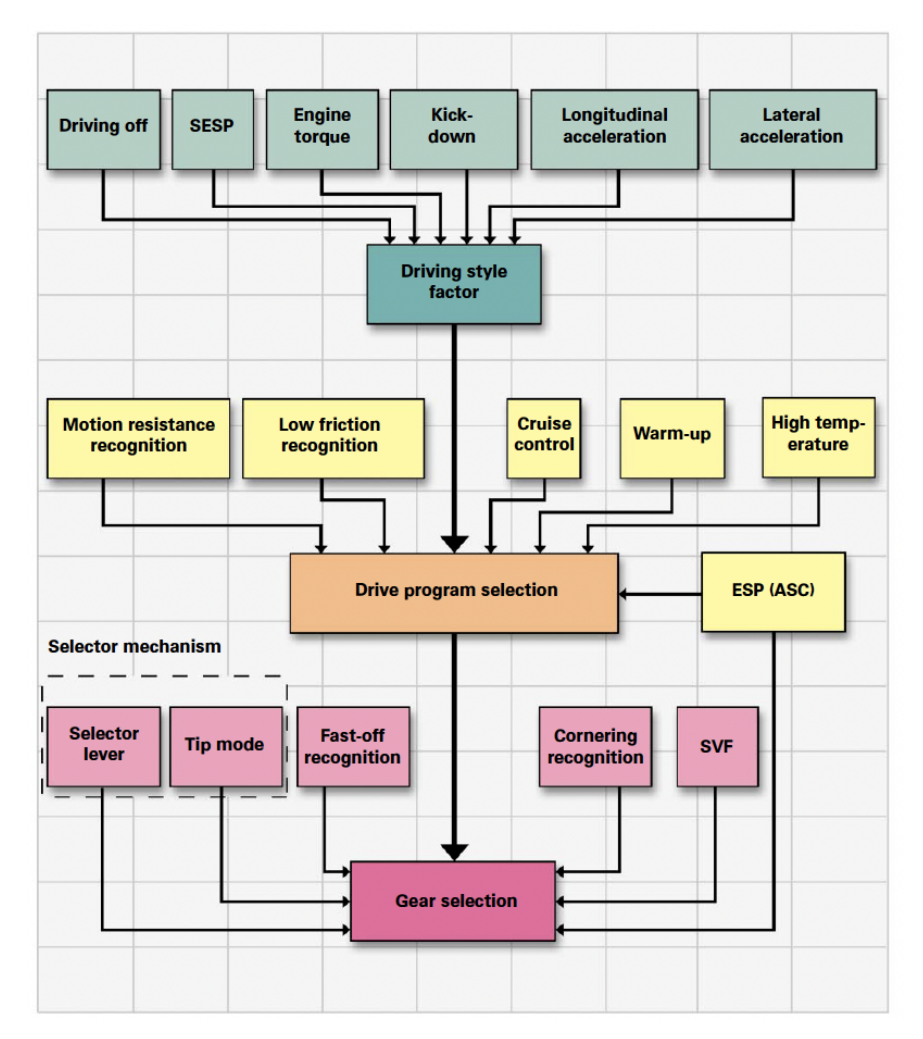

Obrázek 3.3: Schéma DSP [\[9\]](#page-44-7)

## <span id="page-23-0"></span>**Kapitola 4**

## **Navržené řešení**

## <span id="page-23-1"></span>**4.1 Sběrnice CANmotor**

Řídící jednotka AT je umístěna na sběrnici CANmotor, komunikující pomocí protokolu CAN, kde je spolu s dalšími řídícími jednotkami ŘJ Airbag, ŘJ ShiftLever a ŘJ motoru. Ke komunikaci s ostatními CANy umístěnými v simulačním modelu využívá ŘJ Gateway, která slouží k propojení sítí CANmotor, CANchassis, CANbody, CANcomfort. Tyto ostatní sběrnice slouží k obsluhování ostatních ŘJ.

<span id="page-23-2"></span>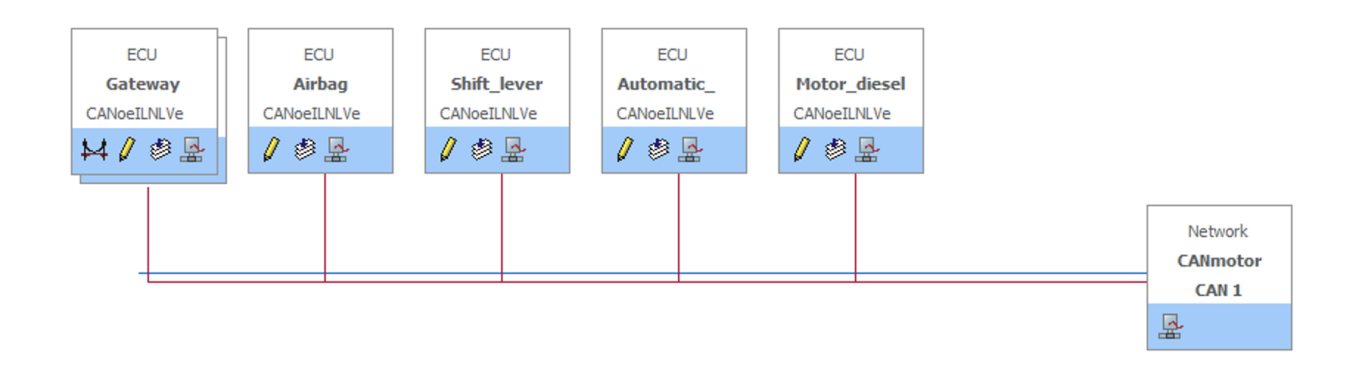

Obrázek 4.1: Ukázka jednotek na sběrnici CANmotor

## <span id="page-24-0"></span>**4.2 Důležité zprávy a signály pro funkčnost ŘJ AT**

## **4.2.1 Popis zprávy msgESP\_01**

Zpráva msgESP\_01 je odesílaná jednotkou ESP přes jednotku Gateway do ŘJ AT, která předává informace o aktuální rychlosti a o poloze pedálu. Rychlost je vypočítávaná ve fyzikální části a signál brzdového pedálu je řízený ovládacím panelem.

<span id="page-24-2"></span>

| Název signálu                                  | Rozmezí hodnot | Popis signálu                | Přijímací jednotky |
|------------------------------------------------|----------------|------------------------------|--------------------|
| sigESP VehicleSpeedAct $\vert$ 0 - 655.35 kmph |                | vypočtená rychlost vozidla   | GW, AT             |
| sigESP DriverBrakes                            | $() - 1$       | určuje stav brzdového pedálu | GW, AT             |

Tabulka 4.1: Popis zprávy msgESP\_01

#### **4.2.2 Popis zprávy msgClampStatus**

<span id="page-24-3"></span>Tato zpráva obsahuje údaje o stavu obecném stavu vozidla na CANmotor a je přijímána pomocí ŘJ Gateway a všechny její signály jsou posílány do všech jednotek na CANmotor. Tuto zprávu využíváme a měníme pomocí ŘJ motoru při stisknutí tlačítka IL global control, na ovládacím panelu se změní stav interní proměnné global\_control, která v ŘJ motoru změní stav signálu sigSW\_KL15 na ACTIVE. Tato funkce by měla být v budoucnu přemístěna do ŘJ BCM na CANchassis.

Tabulka 4.2: Popis zprávy msgClampStatus

| Název signálu   Rozmezí hodnot |          | Popis signálu        |  |
|--------------------------------|----------|----------------------|--|
| $\frac{1}{1}$ sigSW_KL15       | $() - 1$ | stav svorky KL $_15$ |  |

## <span id="page-24-1"></span>**4.3 Ovládací panel**

Všechny potřebné prvky na ovládání simulace jsou na panelu Simulation control. Ten je záložkami rozdělený mezi jednotlivé možnosti simulací, obecná záložka označená jako "General"slouží ke spuštění simulace bez fyzikálního modelu a pomocí tlačítka Global ON/OFF se přes ŘJ motoru aktivuje KL\_15 a změní se motorový status z Engine\_OFF na Enigne\_RUNNING. Tuto záložku je možné vidět na obrázku [4.2.](#page-25-1)

Na obrázku [4.3](#page-25-2) je vidět vytvořený ovládací panel sloužící k ovládání simulace, část pro ovládání automatické převodovky se nachází v záložce AT. Ovládací panel zobrazuje dva budíky, jeden reprezentuje aktuální rychlost vozidla, druhý otáčky motoru. Dále se na panelu nachází volič jízdního režimu, pomocí kterého se zvolí jízdní režim. Vedle voliče jízdních režimů se nachází posuvník nahrazující akcelerační pedál. Dalšími prvky zobrazenými na ovládacím panelu jsou tlačítka +/ nahrazující pádla pod volantem, číselníky zobrazující otáčky vstupní a výstupní hřídele převodovky,

<span id="page-25-1"></span>vedle nichž je zobrazeno chování ventilů a parkovací pojistka (reprezentující zajištění parkovacího kola při režimu P). Pod budíky je zobrazen aktuální rychlostní stupeň a režim převodovky.

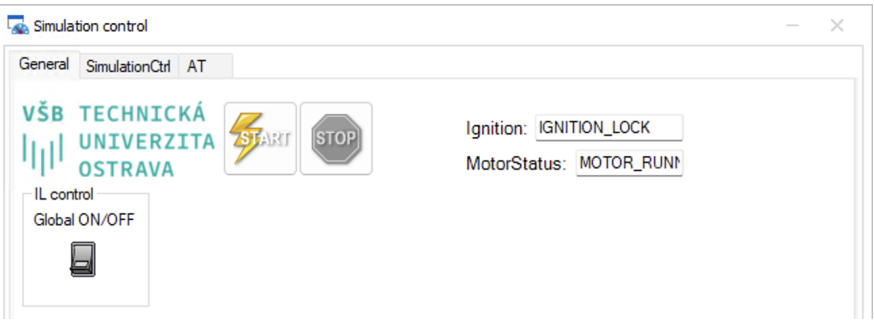

Obrázek 4.2: Ovládací panel záložka "General"

<span id="page-25-2"></span>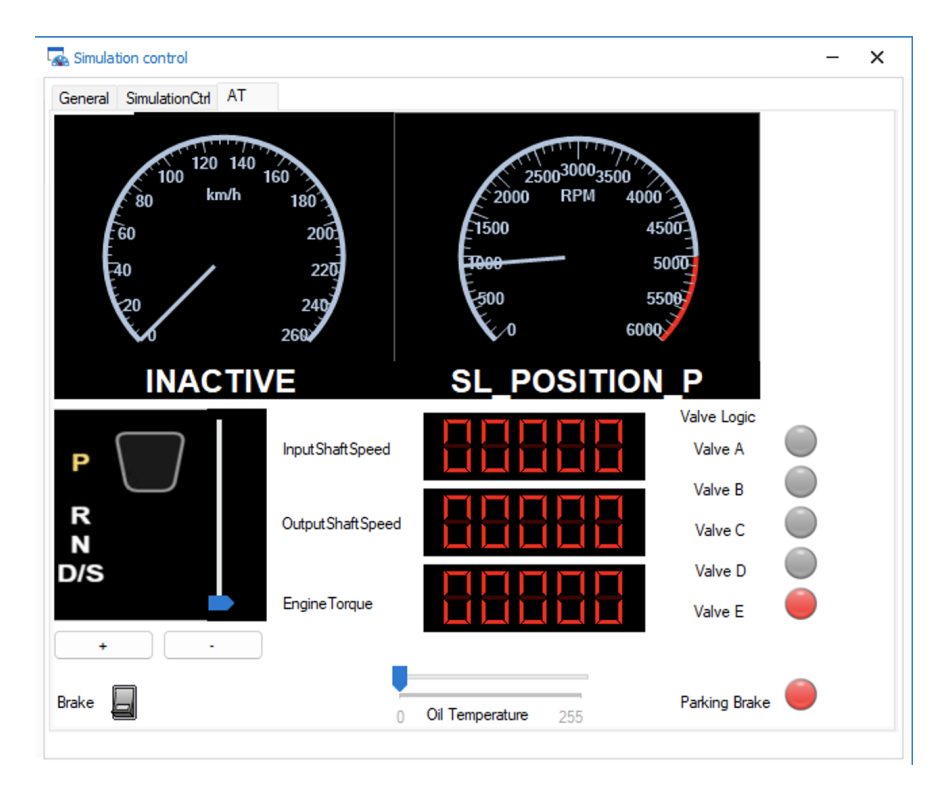

Obrázek 4.3: Ovládací panel záložka "AT"

## <span id="page-25-0"></span>**4.4 ŘJ Automatické převodovky**

Řídící jednotka automatické převodovky v sobě obsahuje řídící algoritmus pro ovládání převodovky, včetně řízení ventilů.

## **4.4.1 Popis zprávy msgAT\_01**

Zpráva msgAT\_01 poskytuje ŘJ Motoru, ŘJ Shift lever a na ŘJ Gateway data o stavu vypočtených hodnot v převodovce.

<span id="page-26-0"></span>

| Název signálu             | Rozmezí hodnot | Popis signálu                           |
|---------------------------|----------------|-----------------------------------------|
| sigAT TransmissionModeAct | $0 - 9$        | aktuální mód řízení                     |
| sigAT GearRatio           | $0 - 7$        | údaj o aktuální zařazené rychlosti      |
| sigAT_InputShaftSpeed     | $0 - 8191$ RPM | otáčky na vstupní hřídeli do převodovky |
| sigAT_OutputShaftSpeed    | 0 - 8191 RPM   | otáčky na výstupní hřídeli z převodovky |

Tabulka 4.3: Popis zprávy msgAT\_01

## **4.4.2 Řízení interního stavu jednotky**

Řídící jednotka automatické převodovky funguje v několika režimech. Ke správnému výběru režimu slouží algoritmus, který na základě vnějších podmínek vybere správný interní stav jednotky, podle kterého se jednotka řídí a chová.

Na základě vnějších stavů dochází ke změně interního stavu převodovky. Vstupy potřebné pro fungování logiky pro změnu interního stavu jsou sigSL\_Possition, sigMO\_MotorRunningStatus a sigSW\_KL15. Podle těchto vstupů dochází k vyhodnocení logiky (jak je zobrazeno na obrázku [4.4\)](#page-27-0) a určení interního stavu jednotky, ten může nabývat hodnot viz. Tabulka [4.4.](#page-26-1)

<span id="page-26-1"></span>

| Název stavu | Hodnota | Popis                                   |
|-------------|---------|-----------------------------------------|
| AT OFF      | 0x0     | jednotka je vypnutá                     |
| AT INIT     | 0x1     | výchozí stav                            |
| AT PASSIVE  | 0x2     | jednotka je probuzená a čeká na zapnutí |
| AT ON       | 0x3     | jednotka je ve stavu kdy pracuje        |
| AT ERROR    | 0x4     | jednotka se nachází v chybovém stavu    |

Tabulka 4.4: Interní stavy AT

<span id="page-27-0"></span>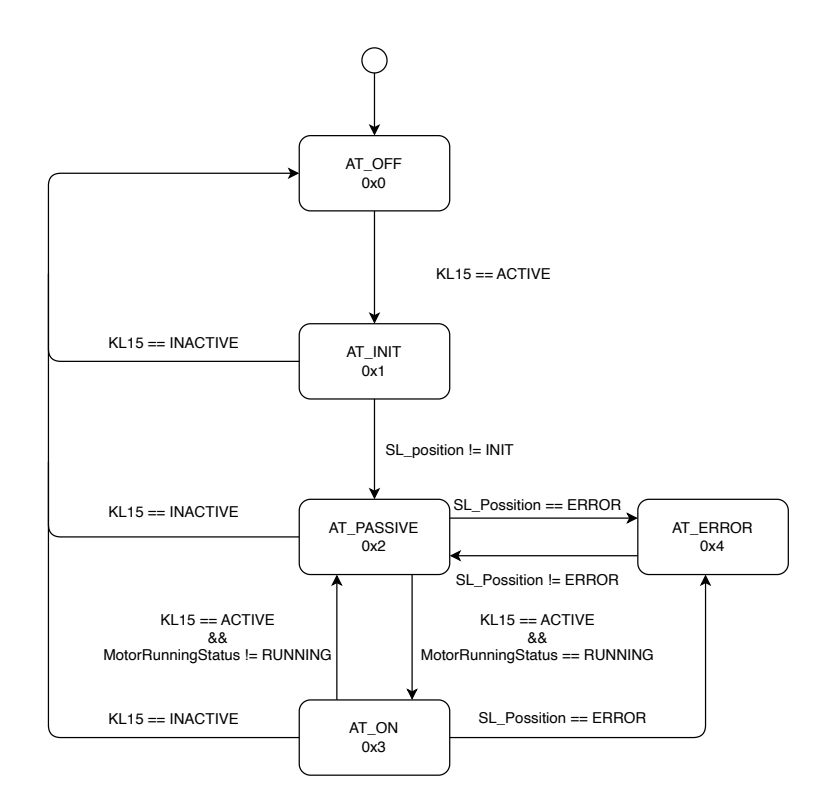

Obrázek 4.4: Stavový diagram jednotky

## **4.4.3 Výběr módu řízení**

Samotné chování automatické převodovky je dáno na základě stavu SL\_position, podle kterého je volaná funkce jízdního režimu. Na Obrázku [4.5](#page-28-0) je zobrazeno chování cyklu. Tento cyklus se realizuje pouze pokud je převodovka v režimu AT\_ON. V případě módu chyby dochází ke sledování stavu voliče režimů tak dlouho, dokud se nezmění.

<span id="page-28-0"></span>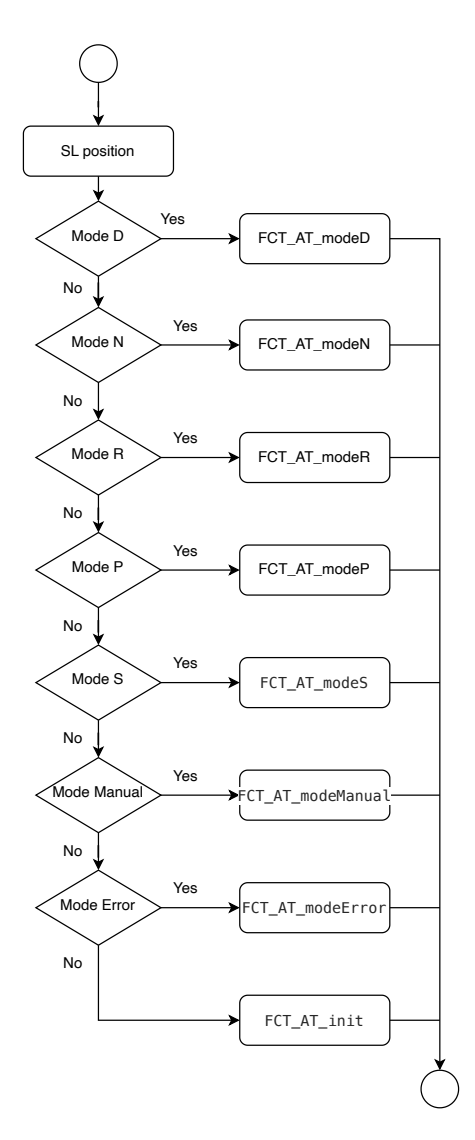

Obrázek 4.5: Vývojový diagram určující režim jízdy

## **4.4.4 FCT\_AT\_modeD**

V modu D se volá funkce FCT\_AT\_Drive [4.4.5,](#page-28-1) která je definovaná podle programového schématu na obrázku [4.6.](#page-29-0)

## <span id="page-28-1"></span>**4.4.5 FCT\_AT\_Drive**

Funkce Drive na základě aktuálního stavu rychlosti vozidla, točivého momentu a aktuální zařazené rychlosti provede vyhodnocení, jestli zařadit nižší, vyšší nebo ponechat aktuální rychlostní stupeň. Toto rozhodnutí provede z nadefinované mapy bodů (viz. Obrázek [4.13\)](#page-37-1), které přiřazují jednotlivé křivky pro řazení. Ty jsou pak uloženy do sVarů a následně je vyhodnocujeme při řazení. Před

<span id="page-29-0"></span>ukončením je volána funkce, která provádí výpočet rychlostí vstupní a výstupní hřídele a otáček motoru podle rychlosti vozidla.

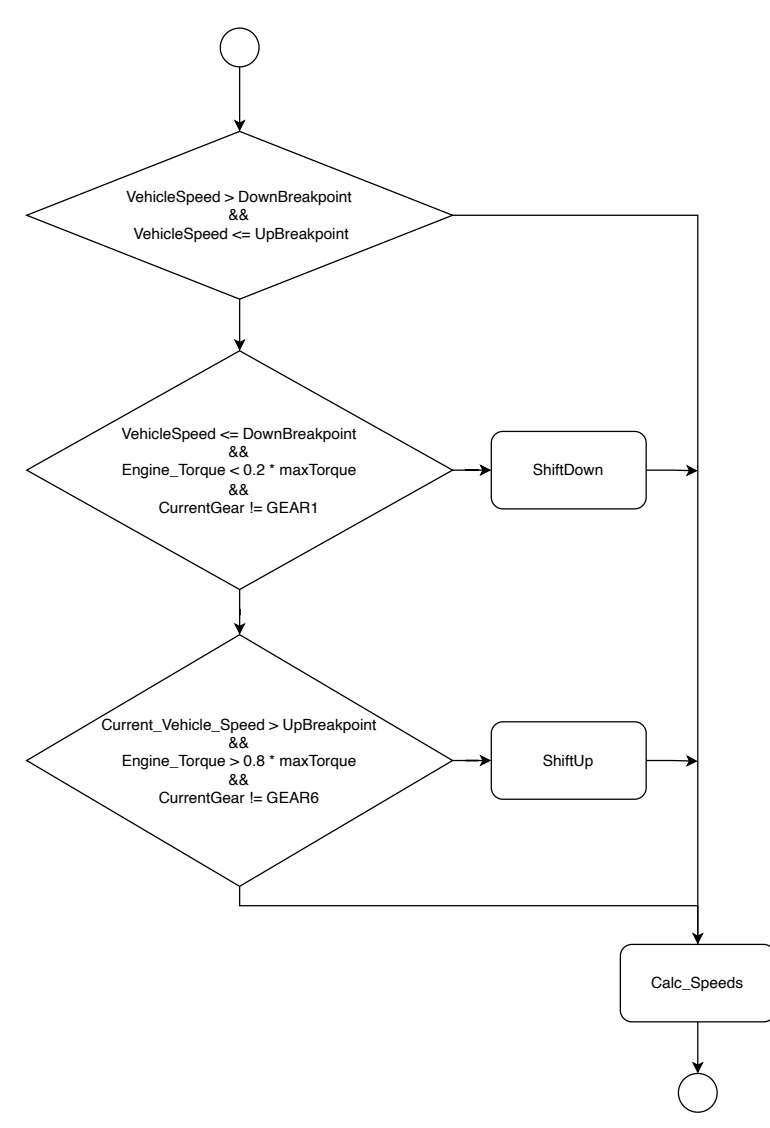

Obrázek 4.6: Diagram určující rychlostní stupeň

## **4.4.6 FCT\_AT\_modeR**

Je zařazený zpětný rychlostní stupeň. Na budíku rychlosti se však tato změna neprojeví stejně jako v běžném automobilu.

## **4.4.7 FCT\_AT\_modeN**

Výstupní otáčky jsou nulové, převodový poměr je také nula. Akcelerační pedál je propojený s rychlostí otáček, která je vypočítávána z jeho polohy. Maximální otáčky motoru jsou omezené na 3000 RPM.

## **4.4.8 FCT\_AT\_S**

Chování je stejné jako v funkci FCT AT D, ale dochází ke stanovení převodových bodů podle jiné převodové tabulky.

## **4.4.9 FCT\_AT\_modeP**

V režimu P je parkovací kolo je zajištěné, to je v simulaci zobrazeno pomocí diody na ovládacím panelu. Otáčky motoru se chovají stejně jako v režimu neutrálu.

## **4.4.10 FCT\_AT\_init**

Výstupní a vstupní otáčky jsou nulové, převodový poměr je 0 a otáčky motoru jsou také nula. Ventily nabývají inicializovaného stavu.

## **4.4.11 FCT\_AT\_modeError**

Jedná se o funkcí, která probíhá, když je převodovka v chybovém stavu (například z důvodu vysoké teploty).

## **4.4.12 Interní proměnné jednotky AT**

V simulaci jsou využity interní proměnné pro pracování s daty, které z jednotky není třeba nikam odesílat, proto jsou pouze uloženy do proměnné sVar.

### **4.4.12.1 sVarAT\_DownBreakpoint, sVarAT\_UpBreakpoint**

Tyto proměnné slouží k přenesení hodnot z fyzikálního modelu do řídícího algoritmu v CANoe, kde hodnoty slouží k určení dynamického bodů přeřazení.

### **4.4.12.2 sVarAT\_ValveA, sVarAT\_ValveB, sVarAT\_ValveC, sVarAT\_ValveD, sVarAT\_ValveE**

Proměnné uchovávající hodnotu o stavu ventilů pro správné řízení brzd a spojek ovládající samotnou převodovku. V modelu je tento fakt zjednodušen a prezentovaný pouze vizuálními diodami reprezentující tyto hodnoty.

<span id="page-31-1"></span>

| Název proměnné        | Datový typ | Rozsah hodnot (Inicializační hodnota) |
|-----------------------|------------|---------------------------------------|
| sVarAT DownBreakpoint | int32      | $\langle -;-> (-)$                    |
| sVarAT UpBreakpoint   | int32      | $\langle -;-> (-)$                    |
| sVarAT_maxTorque      | int32      | $\langle -;-> (-)$                    |
| sVarAT P              | int32      | $\langle -;->(-)$                     |
| sVarAT_Temperature    | int32      | $\langle 0;255 \rangle$ (-)           |
| sVarAT ValveA         | int32      | $\langle 0;1 \rangle$ (0)             |
| sVarAT ValveB         | int32      | <0;1>(0)                              |
| sVarAT ValveC         | int32      | $\langle 0;1 \rangle$ (1)             |
| sVarAT ValveD         | int32      | <0;1><br>(1)                          |
| sVarAT ValveE         | int32      | $\langle 0;1 \rangle$ (0)             |
| sVarAT Gear           | int32      | <0;1><br>(0)                          |
| tipp_minus            | int32      | <0;1><br>(0)                          |
| tipp plus             | int32      | $<\!\!0:1\!\!>$<br>(0)                |

Tabulka 4.5: Popis interních proměnných

## **4.4.12.3 sVarAT\_Temperature**

Simulovaný výstup teplotního senzoru v stupních Celsia je uchovávaný v této proměnné. Tato hodnota je pak zpracována v bloku GearBox, kde je omezen moment motoru podle aktuální teploty.

## <span id="page-31-0"></span>**4.5 ŘJ Motoru**

Řídící jednotka motoru slouží v této simulaci pouze jako prvek, přes který je ovládaný stav motoru a úprava signálu KL\_15.

## **4.5.1 Popis zprávy msgMotor\_01**

Zpráva uchovávající aktuální data o motoru. Signál motor running status je využitý k probouzení jednotky viz [4.4.](#page-27-0) Pozice pedálu je využitá ve fyzikálním modelu k určení momentu motoru a určení přeřazovačích bodů.

<span id="page-31-2"></span>

| Název signálu         | Rozmezí hodnot | Popis signálu         | Přijímací jednotky |
|-----------------------|----------------|-----------------------|--------------------|
| sigMotorRunningStatus | $0 - 1$        | stav motoru           | GW, AT             |
| sigPedalPosition      | $0 - 100 \%$   | stav plynového pedálu | GW, AT             |
| sigEngineSpeed        | 0 - 8191 RPM   | otáčky motoru         | GW, AT             |
| sigEngineTorque       | $0 - 1023$ Nm  | točivý moment motoru  | GW, AT             |

Tabulka 4.6: Popis zprávy msgMotor\_01

## <span id="page-32-0"></span>**4.6 ŘJ ShiftLever**

#### **4.6.1 Popis zprávy msgShiftLever.**

<span id="page-32-2"></span>Jde o zprávu odesílanou jednotkou Shift\_Lever za účelem předání informace o poloze voliče režimů jízdy ŘJ AT.

Tabulka 4.7: Popis zprávy msgShiftLever

| Název signálu   | Rozmezí hodnot | Popis signálu                | Přijímací jednotky |
|-----------------|----------------|------------------------------|--------------------|
| sigSL Possition | $() - 9$       | údaje o pozici voličů režimů | GW, AT, MO         |
| sigSL GearRatio | $.0 - 7$       | zařazený rychlostní stupeň   | AT, MO             |

## <span id="page-32-1"></span>**4.7 Fyzikální model MATLAB/Simulink**

V programu MATLAB v nadstavbě Simulink byla vytvořena fyzikální část programu. Pomocí této části je počítáno chování vozidla a pomocí souboru vehicle\_parameters.h jsou definovány konstantní parametry vozidla. Z modelu jsou vyvedeny údaje o rychlosti vozidla a aktuálním momentu vozidla. Moment je definovaný pomocí mapy, která přiřazuje otáčkám motoru a poloze plynového pedálu určitý moment. Program je složený z několika bloků rozepsaných níže.

Vstupy a výstupy simulace jsou realizovány pomocí bloků vstupů a výstupu svarů a signálů pro CANoe nadstavbu a běží v synchronním režimu se simulací v CANoe. MATLAB je v tomto využit i pro určení hodnoty rychlosti pro přeřazení. Jsou vytvořeny tabulky konstant, podle kterých dochází k řazení (viz. Obrázek [4.13\)](#page-37-1).

Blokové schéma navrženého programu je zobrazené na obrázku [4.7.](#page-33-0)

<span id="page-33-0"></span>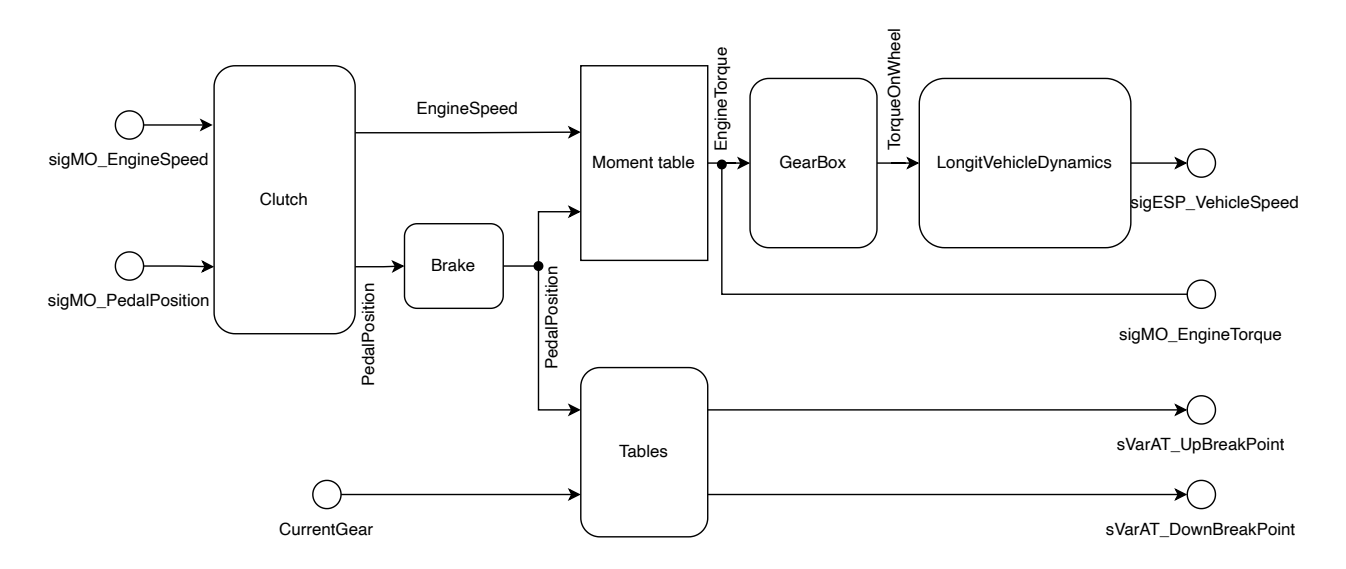

Obrázek 4.7: Schéma fyzikální části modelu

#### **4.7.1 Statické parametry**

<span id="page-33-1"></span>Výpočty prováděné v Matlabu vycházejí z těchto statických parametrů.

| Název parametru            | Označení | Hodnota       |
|----------------------------|----------|---------------|
| Hustota vzduchu            | ro       | 1,25 $kg.m^3$ |
| Gravitační zrychlení       |          | 9,81 $m.s^2$  |
| Součinitel valivého odporu |          |               |

Tabulka 4.8: Obecné parametry simulace

Tabulka 4.9: Statické parametry vozidla simulace

<span id="page-33-2"></span>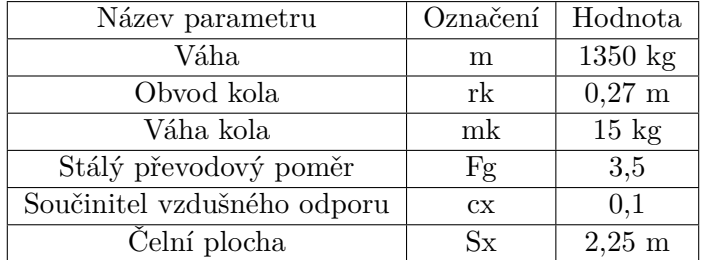

## **4.7.2 Clutch**

Jedná se o blok zajištující rozjezd. Při zařazených stupních pro pohyb a nulové hodnotě pedálu akcelerátoru jsou splněny podmínky umístěny v bloku Converter\_Logic a povolují řízení z bloku Converter. Ten simuluje polohu pedálu za účelem udržení vozidla při rychlosti 10 km/h. Schéma je zobrazeno na Obrázku [4.8.](#page-34-0)

<span id="page-34-0"></span>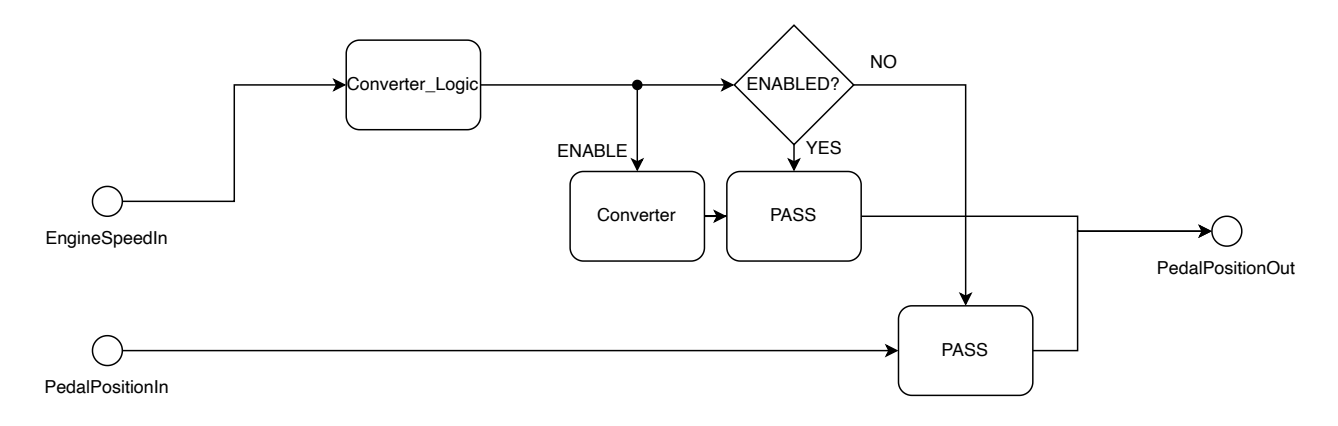

Obrázek 4.8: Diagram bloku Clutch

### **4.7.3 Brake**

Tento blok umístěný před tabulkou pro určení momentu a za spojkou je řízený proměnnou sigESP\_DriverBrake, která je ovládaná tlačítkem na ovládacím panelu. Pokud je toto tlačítko sepnuté, subsystém nepouští polohu plynového pedálu do převodní tabulky, posílá stav 0 a model začne zpomalovat.

<span id="page-34-1"></span>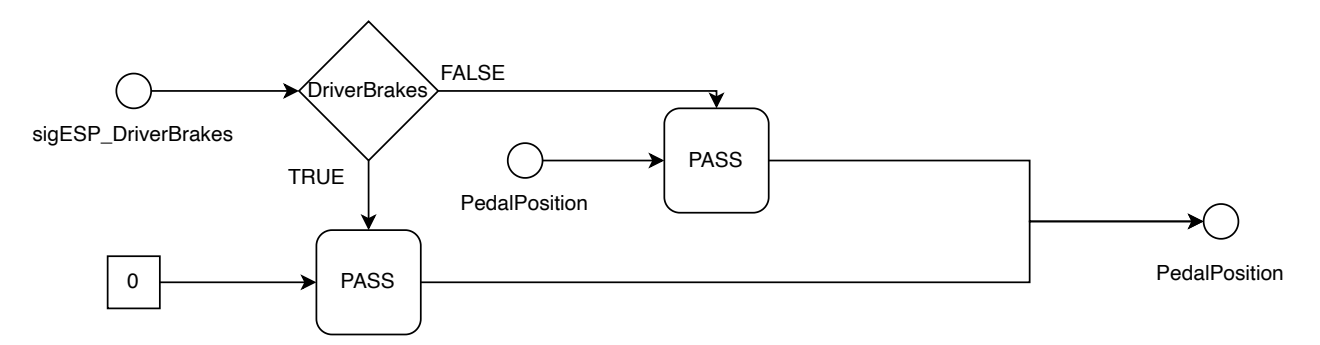

Obrázek 4.9: Diagram bloku Brake

### **4.7.4 GearBox**

V tomto bloku dochází k přepočtu momentu motoru na moment na kole, mezi který je vložen stálý převod, a aktuálně zařazený převodový stupeň. Výstupní moment je také limitován v případě teplotního omezení.

<span id="page-35-0"></span>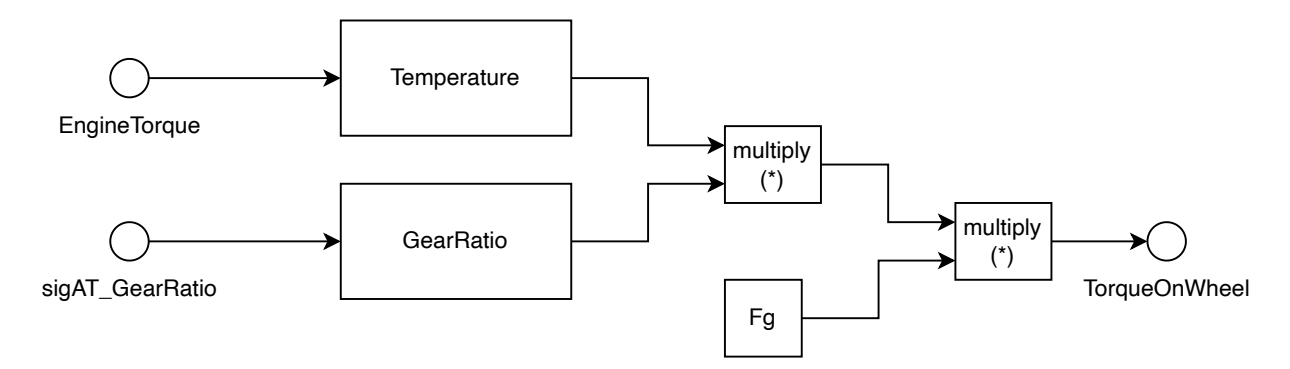

Obrázek 4.10: Diagram bloku Gearbox

#### **4.7.5 LongitVehicleDynamics**

V bloku LongitVehicleDynamics je realizovaný výpočet dynamiky vozidla. Od momentu na kole je odečten moment jízdních odporů a je zohledněn moment setrvačnosti. Vypočtená rychlost je přepočtena na kilometry za hodinu.

<span id="page-35-1"></span>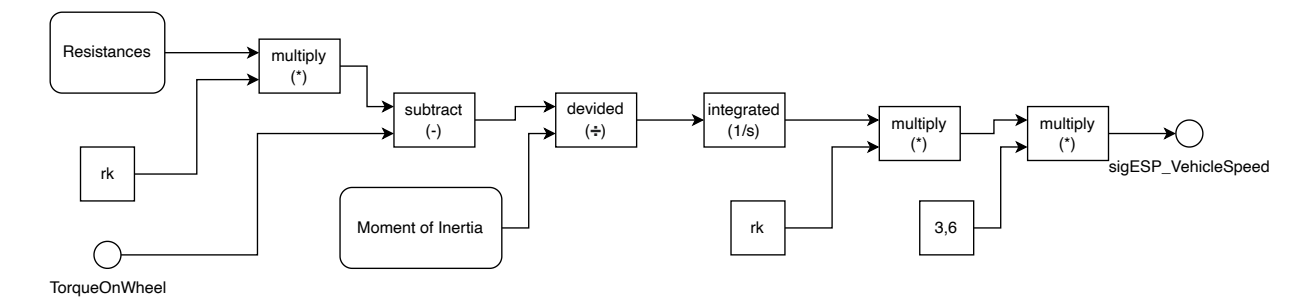

Obrázek 4.11: Diagram bloku LongitVehicleDynamics

#### **4.7.5.1 Jízdní odpory**

V jízdě a rozjezdu brání vozidlu jízdní odpory, ty je potřeba překonat výkonem motoru. Níže je rozepsaný výpočet jednotlivých odporů.

Celkový odpor:

$$
O_c = O_f + O_v + O_s + O_z \tag{4.1}
$$

Odpor valivý:

$$
O_f = mgf \cos \alpha \tag{4.2}
$$

Odpor vzdušný:

$$
O_v = 1/2 c_x S_x v^2 \rho \tag{4.3}
$$

Odpor stoupání:

$$
O_s = m \ g \ \sin \alpha \tag{4.4}
$$

Odpor zrychlení:

$$
O_z = ma + \frac{M_r}{r_k} \tag{4.5}
$$

## **4.7.5.2 Momenty setrvačnosti**

Moment rotačních částí vozidla:

 $M_r = 4M_k$  (4.6)

Moment setrvačnosti kola:

$$
M_k = \frac{1}{2}m_k^2\tag{4.7}
$$

Moment setrvačnosti:

$$
M_m = r_k^2 m \tag{4.8}
$$

Celkový moment setrvačnosti vozidla:

$$
M_v = M_m + M_r \tag{4.9}
$$

## **4.7.6 Tables**

Blok, ve kterém se nachází tabulky s definovanými hodnotami pro místa přeřazení, pak ukládá do vytvořených sVarů pro předání hodnoty do jednotky automatické převodovky, podle aktuálního stavu pedálu a zařazeného rychlostního stupně. Tabulky se mění podle jízdního módu, pro mód S je jiná než pro mód D.

<span id="page-37-0"></span>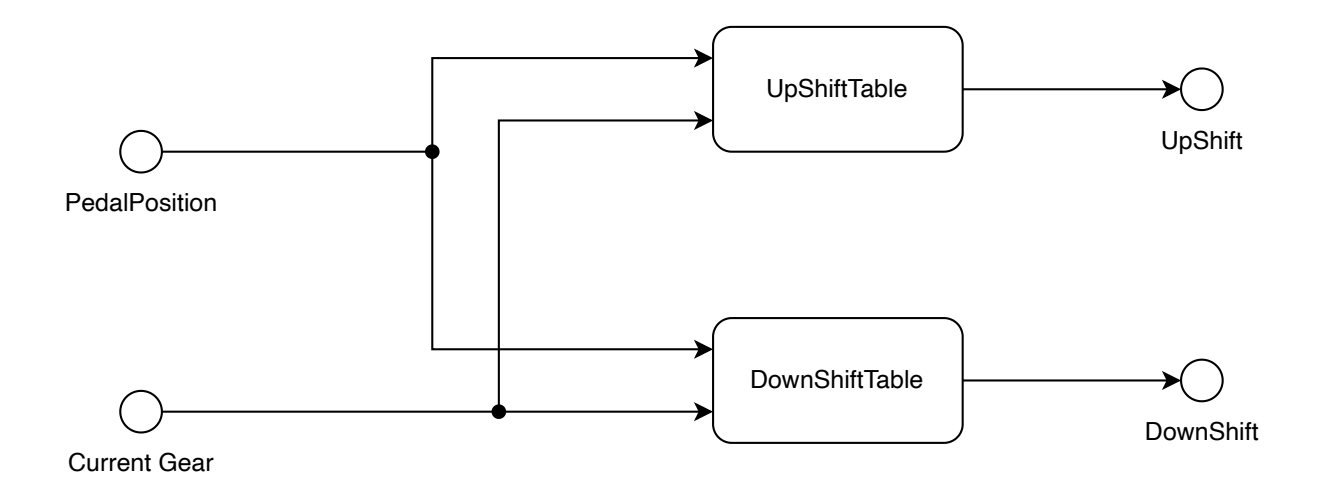

Obrázek 4.12: Schéma bloku Tables

<span id="page-37-1"></span>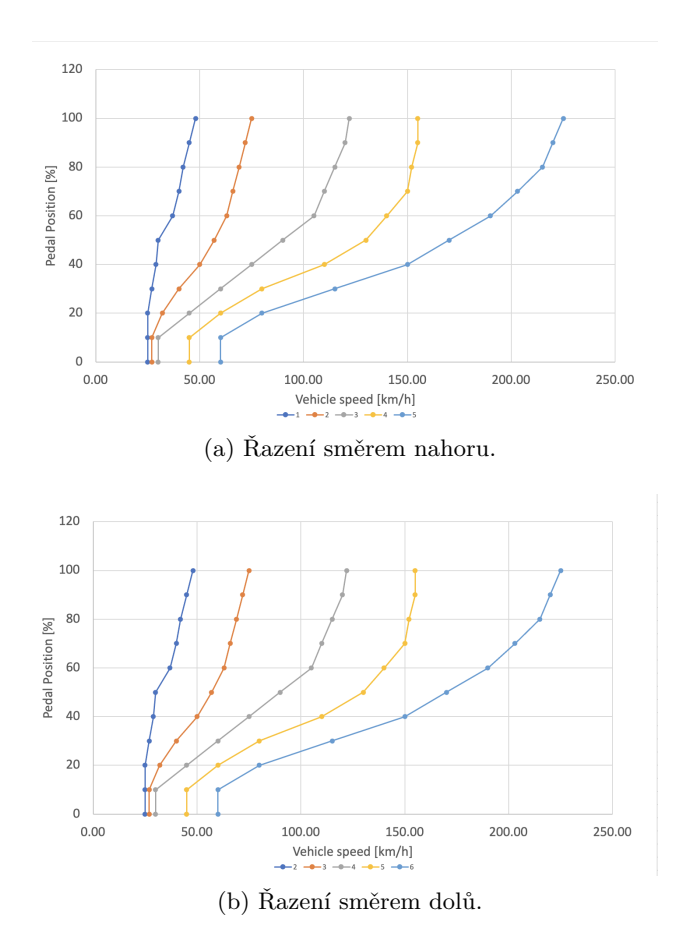

Obrázek 4.13: Mapy pro řazení

## <span id="page-38-0"></span>**Kapitola 5**

## **Výstupy ze simulace**

## <span id="page-38-1"></span>**5.1 Testovací scénáře**

Za účelem popsání výstupů ze simulace automatické převodovky bylo vytvořeno několik testovacích scénářů.

Ze simulace zachycujeme hodnoty rychlosti vozidla, rychlost otáček motoru, zařazený rychlostní stupeň a polohu plynového pedálu. Měření jsou prováděna v čase(t), zobrazeném na ose y. Převodovka se nacházela již v probuzeném stavu AT\_ON a pouze docházelo k změně jízdních režimů.

#### **5.1.1 Scénář zrychlení**

Jde o testovací scénář v módu D. Na obrázcích [5.1](#page-39-0) a [5.2](#page-39-1) se nachází průběh zrychlení vozidla.

Nejprve je vozidlo v režimu N po vyznačený bod A, proto simulace má nulovou rychlost a otáčky motoru jsou volnoběžné 900 RPM. Mezi bodem A a bodem B dochází k zvolení režimu D, vozidlo se rozjede a je ponecháno s nulovým stavem plynového pedálu, reguluje rychlost na 10 km/h čemuž odpovídají otáčky motoru zhruba 700 RPM. Simulovaný model se tak chová jako vozidlo, které jede díky hydrodynamickému momentovému měniči. Za bodem B je prudce přidaná poloha plynového pedálu až na 100 %, model začíná zrychlovat. Řadí se vyšší rychlostní stupně, jsou označeny oranžově na obrázku [5.1.](#page-39-0) Nejvyšší rychlosti 224 km/h model dosahuje při zařazené rychlosti 5. Po zařazení rychlostního stupně 6 vozidlo nemá dostatečný moment a rychlost začne lehce klesat, tento bod je možné vidět na obrázku [5.2](#page-39-1) v bodě C.

Dochází k předpokládanému průběhu otáček motoru a navýšení rychlosti. Vždy, když je zařazená rychlost, dochází k navýšení otáček do bodu, kde je nízký točivý moment, v tu chvíli se zařadí vyšší rychlost, prudce poklesnou otáčky a tento proces se opakuje. Nejdéle se pak drží při 5. rychlostním stupni.

<span id="page-39-0"></span>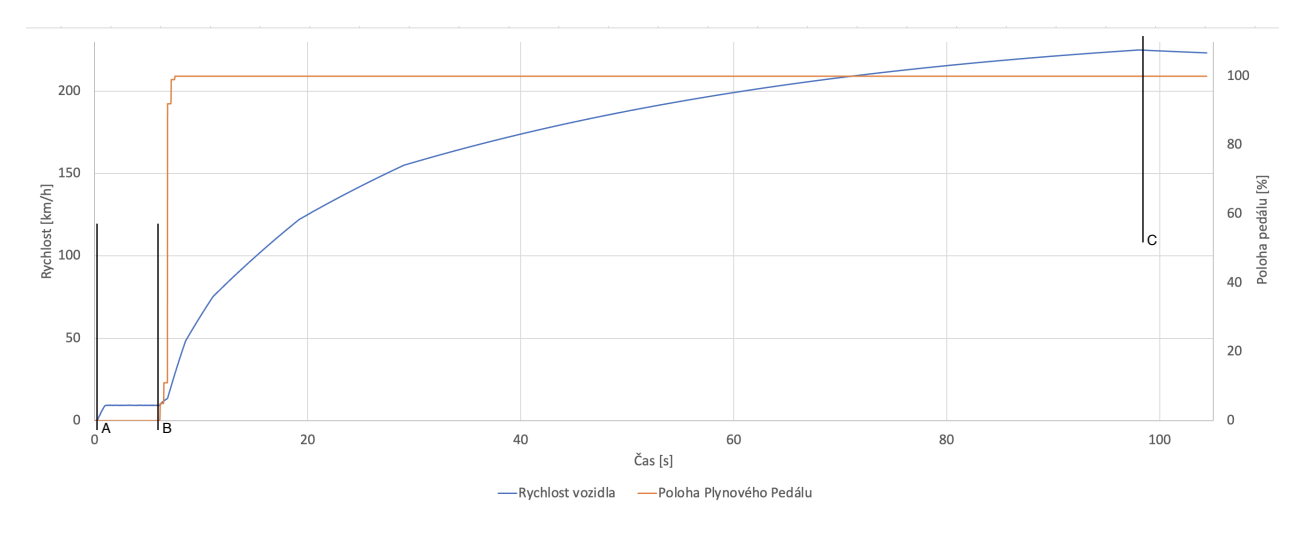

Obrázek 5.1: Graf zobrazující otáčky motoru a zařazený rychlostní stupeň při zrychlení na maximum

<span id="page-39-1"></span>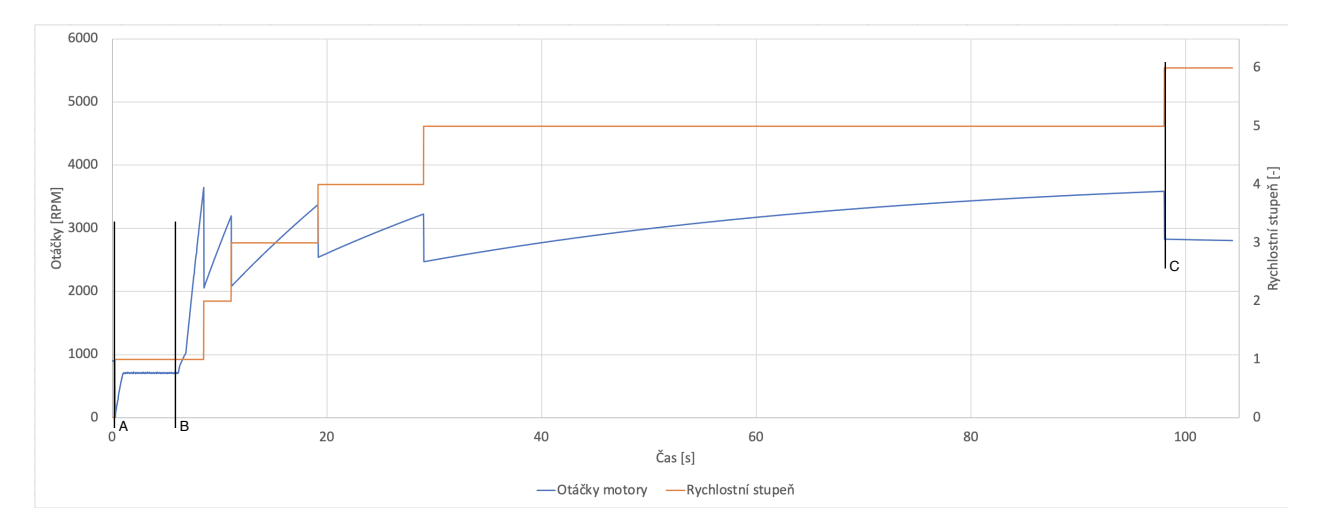

Obrázek 5.2: Graf zobrazující rychlost vozidla a polohu plynového pedálu při zrychlení na maximum

## **5.1.2 Scénář zpomalení**

Simulace se nachází v situaci, kdy je dosaženo nejvyšší maximální rychlosti při maximální výchylce plynového pedálu. V bodě A na Obrázku [5.3](#page-40-0) je plynový pedál prudce snížen na minimální hodnotu. Simulace se chová jako vozidlo, které plachtí v dopředném pohybu díky momentu setrvačnosti. Kvůli poloze pedálu 0 dochází k podřazení až v nízkých rychlostech. V bodě B je simulace v rychlostním stupni 1 a dochází k regulaci, tak aby se simulace chovala jako s hydrodynamickým měničem momentu.

<span id="page-40-0"></span>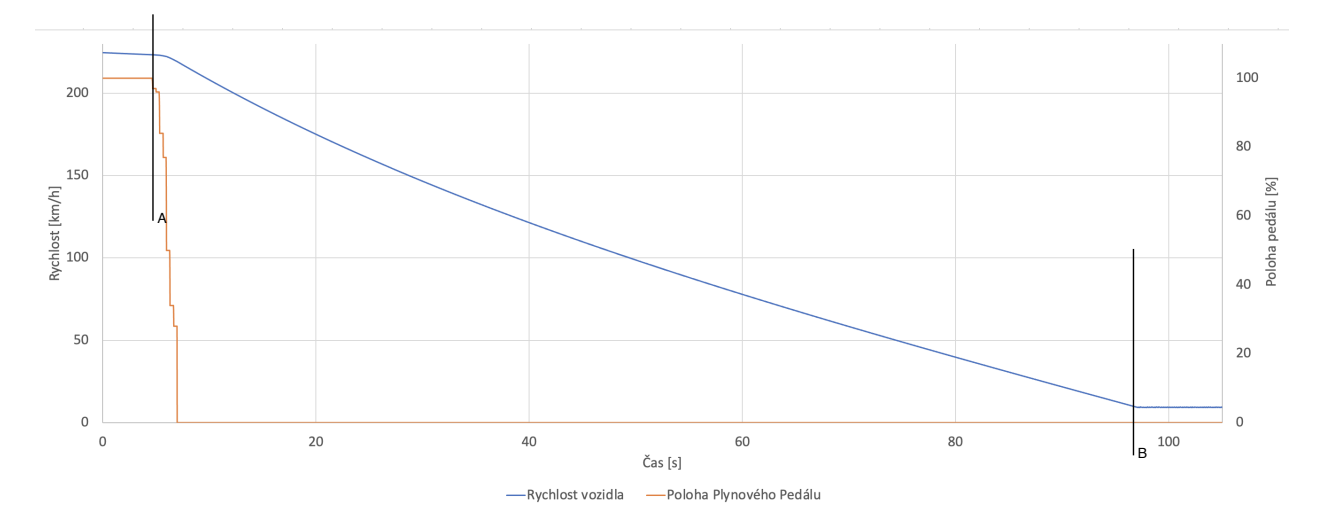

Obrázek 5.3: Graf zobrazující otáčky motoru a zařazeného rychlostního stupně při zpomalení

<span id="page-40-1"></span>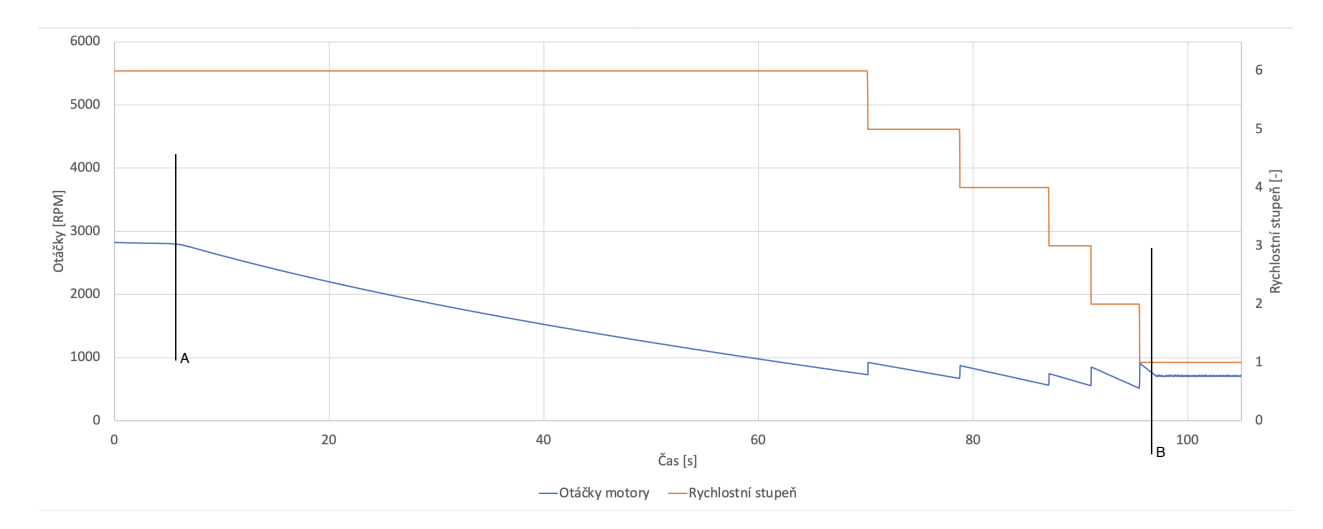

Obrázek 5.4: Graf zobrazující rychlost vozidla a polohu plynového pedálu při zpomalení

#### **5.1.3 Scénář zpětného chodu**

Simulace pro zpětný chod, byla spuštěna v režimu neutrálu, takže se na otáčkách motoru držela hodnota 900 RPM až do bodu A na Obrázku [5.5.](#page-41-0) Mezi body A a B je zvolený režim zpátečky, rychlost je zařazená, ale není přidaný plyn. Simulace proto reguluje rychlost na 10 km/h. V bodě B dochází ke změně hodnoty plynového pedálu na 100 % a simulace vozidla se rozjede na maximální možnou rychlost. V bodě C dochází k vypnutí plynového pedálu. V simulaci se snižuje rychlost, až opět dojde do bodu, kde se udržuje minimální rychlost potřebná k jízdě. Dále dochází v bodě D k opětovnému zařazení módu neutrálu.

<span id="page-41-0"></span>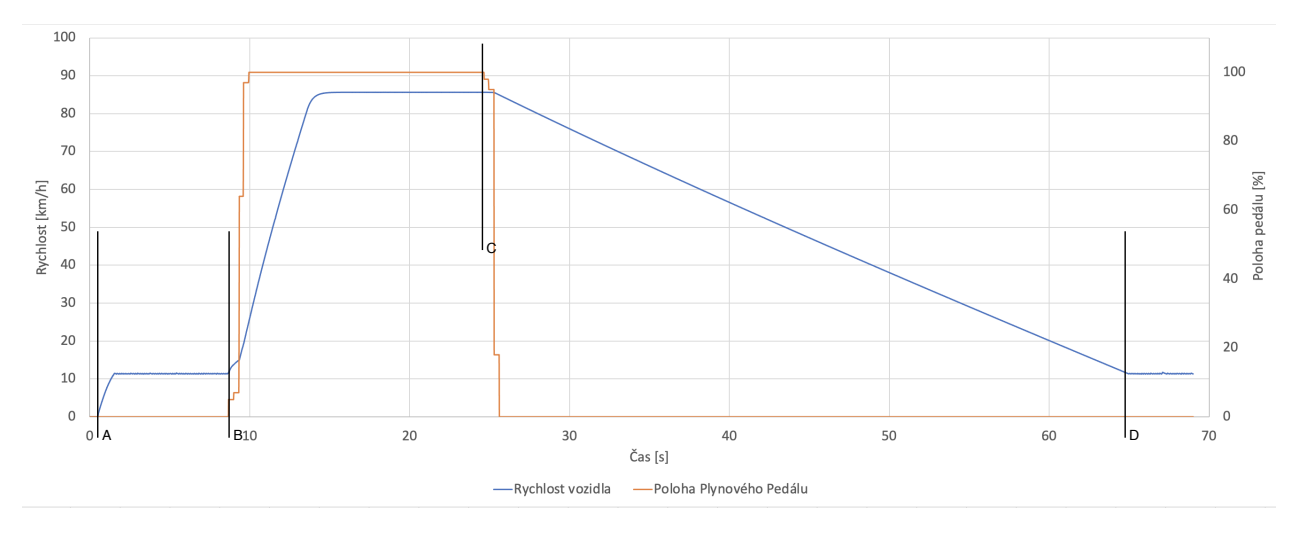

Obrázek 5.5: Graf zobrazující otáčky motoru při zpátečce

<span id="page-41-1"></span>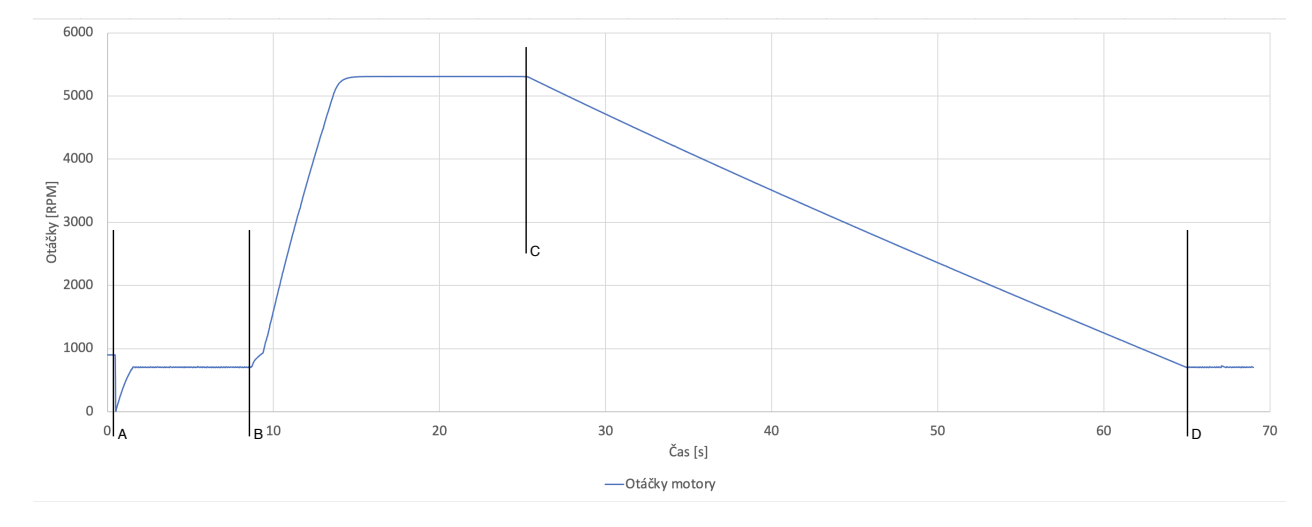

Obrázek 5.6: Graf zobrazující rychlost vozidla a polohu plynového pedálu při zpátečce

## **5.1.4 Scénář manuální režim**

Manuální režim umožňuje osobě ovládající simulaci zvolit rychlostní stupeň dle svého uvážení tak, aby nenastal krizový stav v motoru a otáčky nepřesáhly hodnotu 6000 RPM.

Proto je na Obrázku [5.7](#page-42-0) vidět při změně rychlostního stupně to, že se změní otáčky, ale nemění se rychlost, ta se pak mění podle požadavku na plynový pedál.

<span id="page-42-0"></span>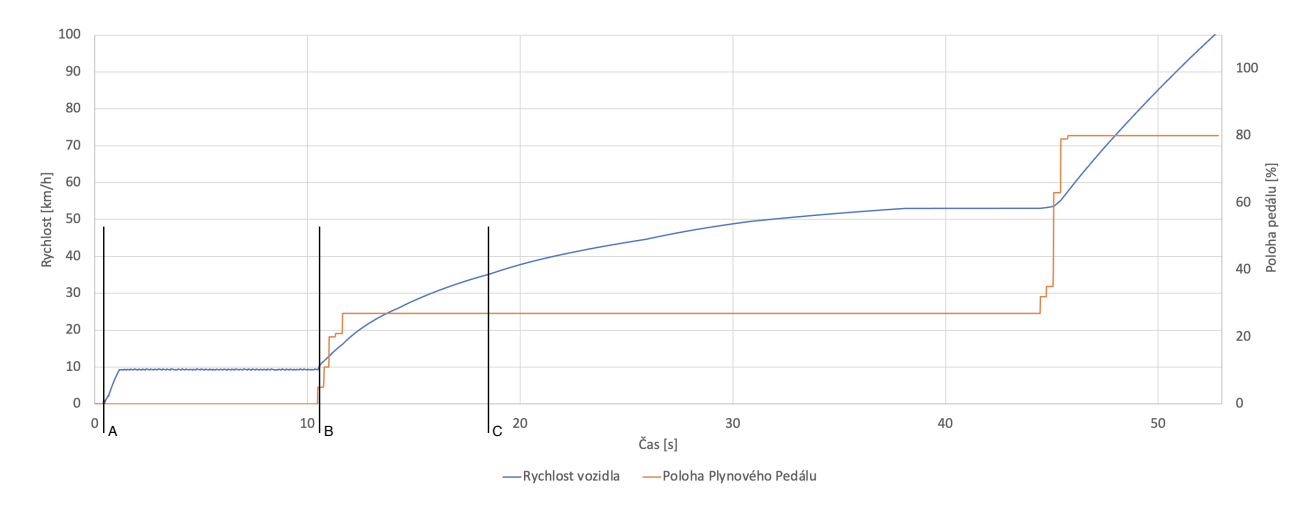

Obrázek 5.7: Graf zobrazující otáčky motoru při manuálním módu

<span id="page-42-1"></span>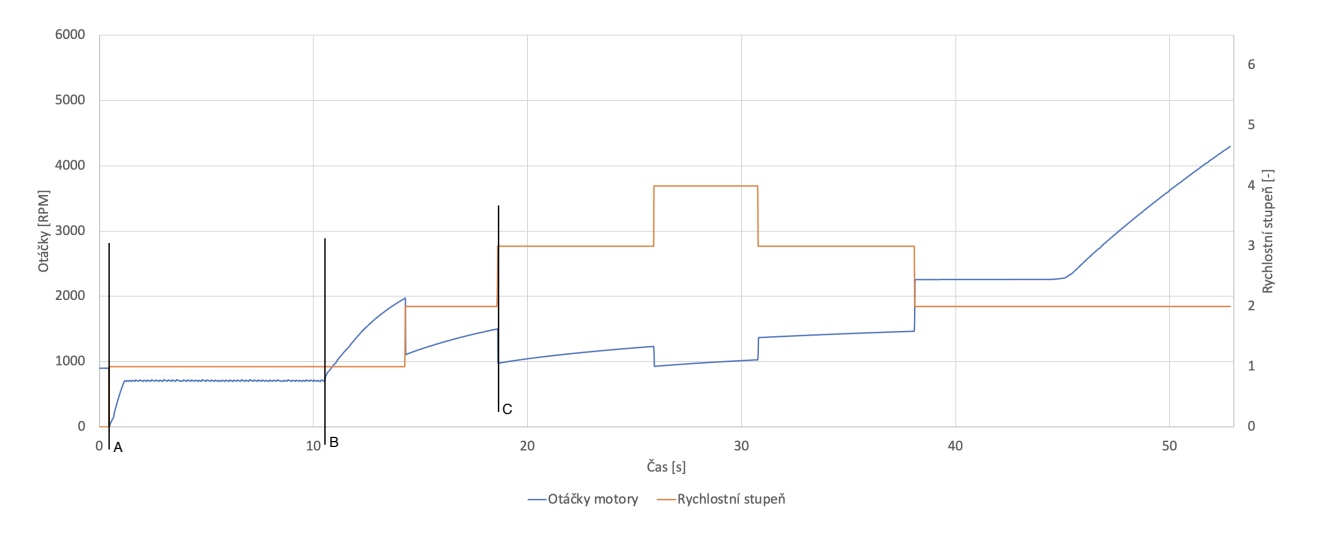

Obrázek 5.8: Graf zobrazující rychlost vozidla a polohu plynového pedálu při manuálním módu

## <span id="page-43-0"></span>**Kapitola 6**

# **Závěr**

Cílem mé bakalářské práce bylo vytvořit simulační model automatické převodovky. Pro vytvoření modelu bylo nutno vypracovat detailní analýzu automatické převodovky 09E. Následně byl navržen simulační model automatické převodovky, který byl implementován do simulačního modelu AEScar. Na základě měřených výstupních veličin bylo detailně popsáno chování modelu.

# <span id="page-44-0"></span>**Zdroje**

- <span id="page-44-1"></span>1. RIZZO, Denise M. *Engine Torque Curve*. Dostupné také z: [https://www.researchgate.net/](https://www.researchgate.net/figure/Engine-torque-curve_fig14_304090958) [figure/Engine-torque-curve\\_fig14\\_304090958](https://www.researchgate.net/figure/Engine-torque-curve_fig14_304090958).
- <span id="page-44-2"></span>2. GUY, Matthew. *CVT*. Dostupné také z: [https : / / www . autotrader . ca / editorial /](https://www.autotrader.ca/editorial/20200317/cvt-transmission-pros-and-cons/) [20200317/cvt-transmission-pros-and-cons/](https://www.autotrader.ca/editorial/20200317/cvt-transmission-pros-and-cons/).
- <span id="page-44-3"></span>3. DEVCOM. *CAN-BUS*. Dostupné také z: [https://www.devcom.cz/automotive-systemy/](https://www.devcom.cz/automotive-systemy/can-bus-analyza/) [can-bus-analyza/](https://www.devcom.cz/automotive-systemy/can-bus-analyza/).
- <span id="page-44-4"></span>4. MROVĚC, Tomáš. *CAN-message*. Dostupné také z: [https://lms.vsb.cz/pluginfile.php/](https://lms.vsb.cz/pluginfile.php/1964926/mod_resource/content/0/01_cv_cs_MSAS_CANoe_basic_2022.pdf) [1964926/mod\\_resource/content/0/01\\_cv\\_cs\\_MSAS\\_CANoe\\_basic\\_2022.pdf](https://lms.vsb.cz/pluginfile.php/1964926/mod_resource/content/0/01_cv_cs_MSAS_CANoe_basic_2022.pdf).
- <span id="page-44-8"></span>5. VECTOR. *Prostředí CANoe*. Dostupné také z: [https://www.vector.com/int/en/products/](https://www.vector.com/int/en/products/products-a-z/software/canoe/#c60442) [products-a-z/software/canoe/#c60442](https://www.vector.com/int/en/products/products-a-z/software/canoe/#c60442).
- <span id="page-44-9"></span>6. VECTOR. *Převodník*. Dostupné také z: [https://cdn.vector.com/cms/content/products/](https://cdn.vector.com/cms/content/products/VH6501/Docs/VH6501_Manual_EN.pdf) [VH6501/Docs/VH6501\\_Manual\\_EN.pdf](https://cdn.vector.com/cms/content/products/VH6501/Docs/VH6501_Manual_EN.pdf).
- <span id="page-44-5"></span>7. MATLAB. *Ukázka kódu Simulink*. Dostupné také z: [https://de.mathworks.com/help/](https://de.mathworks.com/help/simulink/slref/dashboard-merge.html) [simulink/slref/dashboard-merge.html](https://de.mathworks.com/help/simulink/slref/dashboard-merge.html).
- <span id="page-44-6"></span>8. AUDI. *SSP 283*.
- <span id="page-44-7"></span>9. AUDI. *SSP 284*.